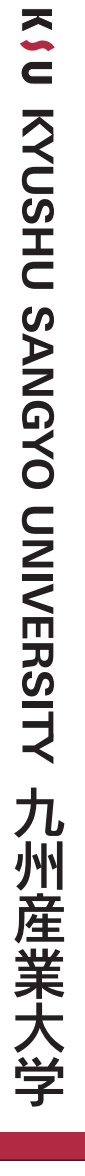

**修力イド+KisLife利用ガイド** 2024

### **KYUSHU SANGYO UNIVERSITY Course Guidelines**

### 令和 6年度

# 履修ガイド

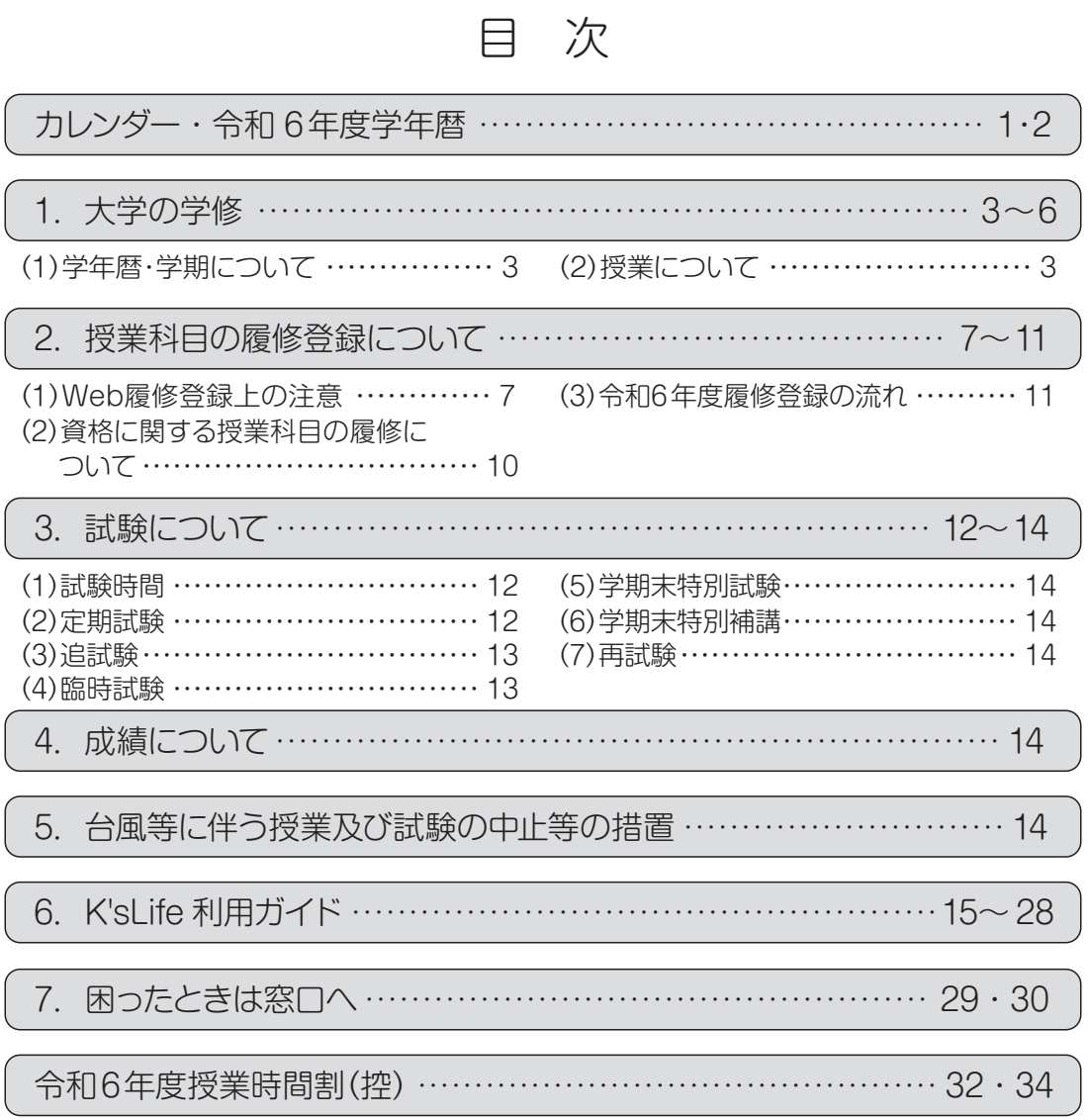

### 2 0 2 4

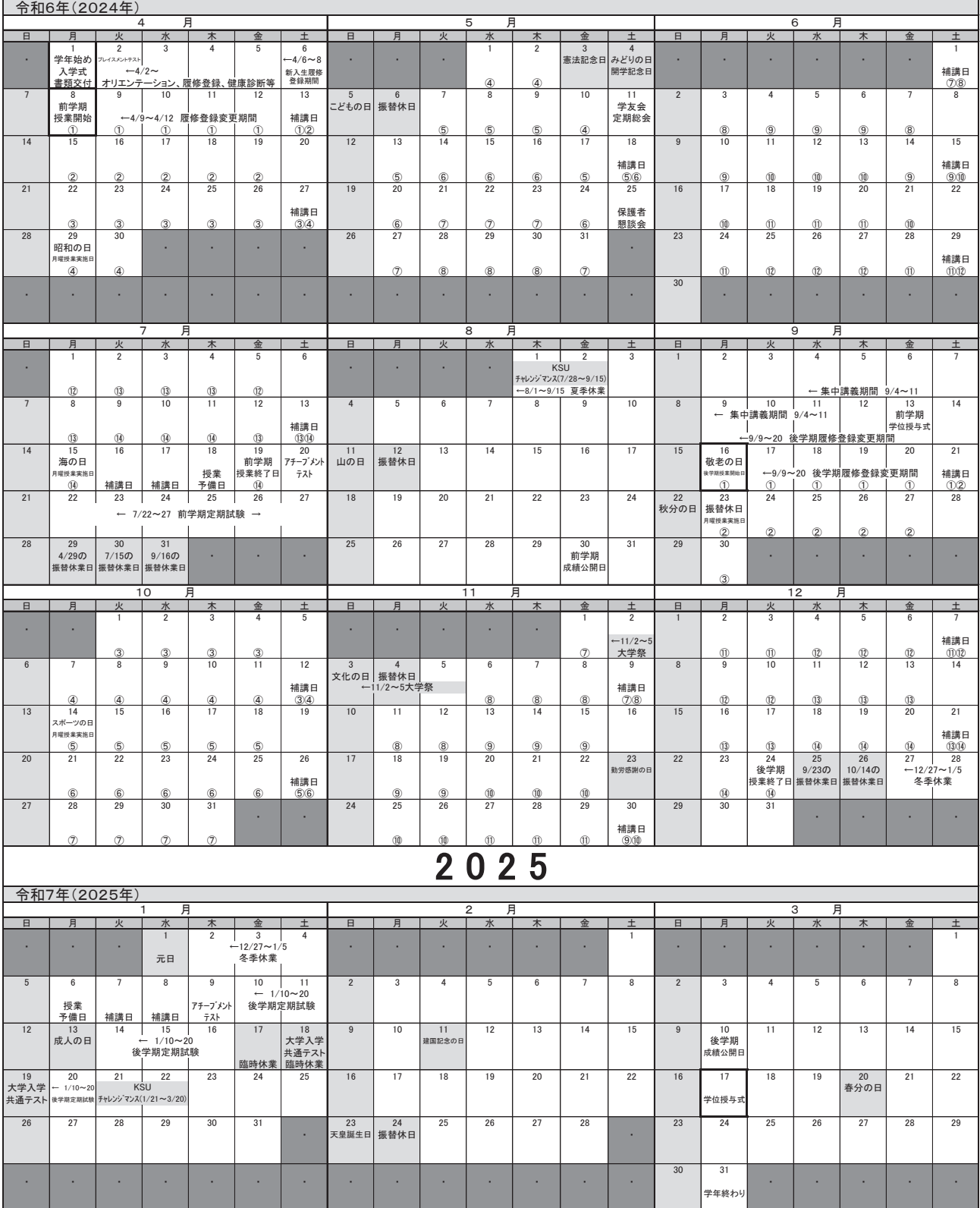

### 九州産業大学 2024(令和6)年度学年暦

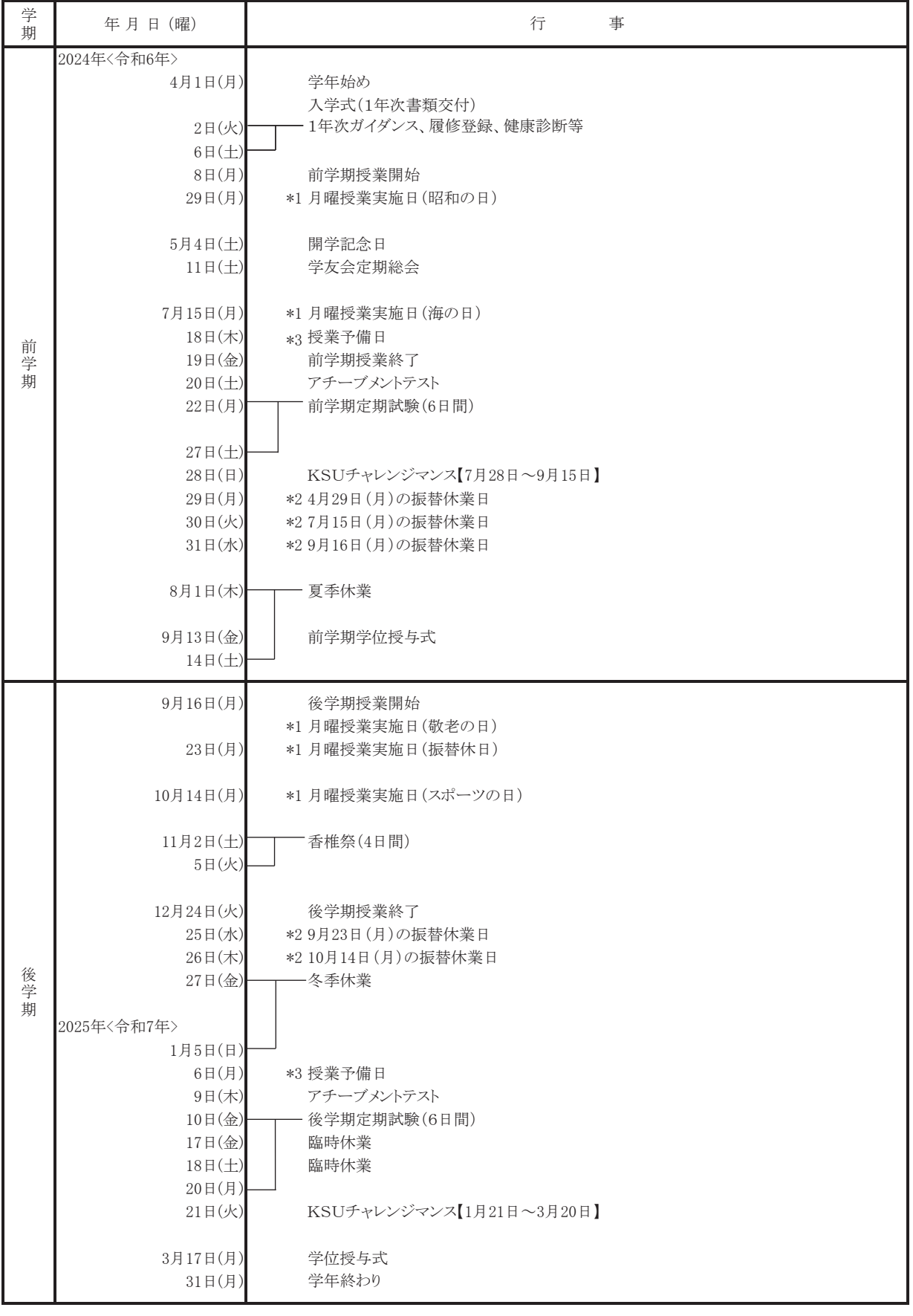

休講に伴う補講:補講日として設定している土曜日等及び授業を実施する平日(月~金)の6時限に実施します。 <\*2>7/29(月)~7/31(水)、12/25(水)、12/26(木)は上記<\*1>の振替休業日とします。 <\*3>7/18(木)、1/6(月)を自然災害等に対する授業予備日とします。 ※参考:令和7年 1月18日(土)、19日(日)…大学入学共通テスト <\*1>4/29(月)、7/15(月)、9/16(月)、9/23(月)、10/14(月)は祝日ですが、通常どおり授業を行います。

1. 大学の学修

 大学は、自分で学修計画を作成し、それに基づいて授業を受け、必要な単位を修得し、卒業する資格を得 なければなりません。

 これらの学修に関することは、【学生便覧】の「学則」や各学部「授業科目履修規程」に詳細に定めてありま すので熟読してください。

ここでは、主な内容について説明します。

### (1)学年暦・学期について

本学は、学年を学年暦のとおり「前学期」と「後学期」の2学期に分けています。

### ● 学年暦とは?

大学の年間行事を定めたものです。一般のカレンダーと異なり、長期の休暇を定めたり、 祝日に授業を行ったりします。

### (2)授業について

①授業時間

授業時間は、1時限=100分となっています。

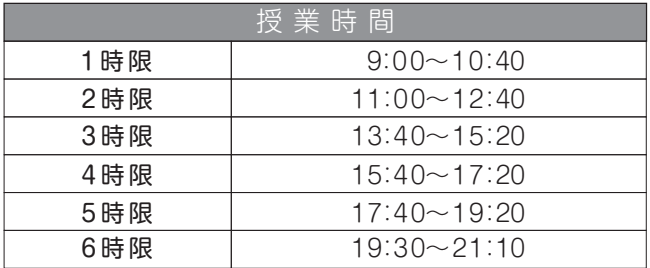

#### (2)授業の期間 )

授業の期間には次の種類があります。

- ・通年 1年間をとおして授業が行われます。
- ・前期 前学期だけで完結する授業が行われます。
- ・後期 後学期だけで完結する授業が行われます。
- ・隔週 1週間おきに授業が行われ、「通年隔週|「前期隔週|「後期隔週」があります。
- ・集中 夏季・冬季休業中等に集中して授業が行われます。
- ・補講 定められた授業回数の不足を補うために行います。原則として学年暦にある補講日か平 日の6限に実施します。

#### ③単位制について

 大学の教育課程はすべて単位制になっています。単位制とは、一つの授業科目について履修し、その授 業科目に与えられた単位を修得していくものです。単位数は、授業の形態(講義、演習、実習、実技など) と時間数(回数)で決まります。

 履修した授業科目の単位は、授業を受けて、試験等に合格(C評価以上)することにより、単位を修得 します。

詳細は、【学生便覧】の各学部「授業科目履修規程」を確認してください。

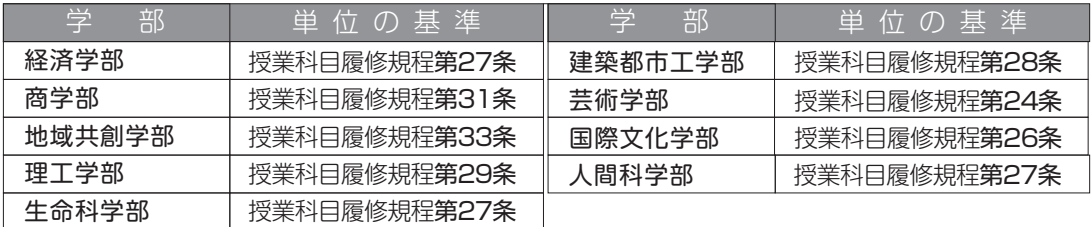

#### ④授業科目の種類

授業科目の区分は、次のようになります。(令和 4 年度以降入学生が対象)

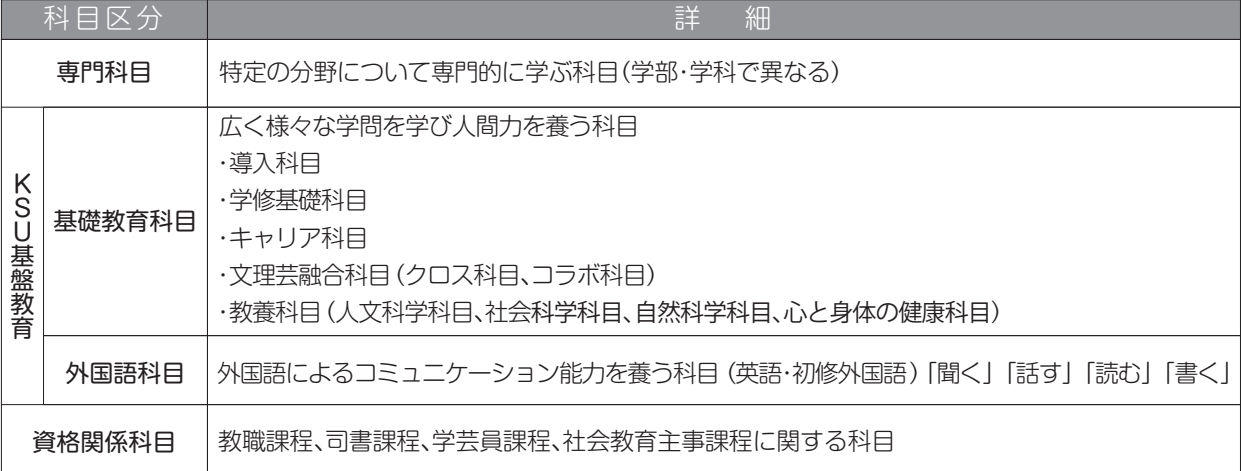

 各区分に、必修科目、選択必修科目、選択科目が設けられています。詳細は【学生便覧】の各学部「授 業科目履修規程」を確認してください。

必修科目は、所属する学科・コースの学修をするうえで、重要な科目です。必ず単位を修得 しないと卒業することができません。 選択必修科目は、必修科目に準ずる主要な科目です。指定された科目の中から、定められた 単位数を満たす必要があります。それぞれが学修する分野において大切な科目 です。 選択科目は、必修・選択必修科目を学修していくうえで、関連する科目や応用の科目があり、 各自の学修目標に合わせて、自由に選択する科目です。 ◎ 必修・選択必修・選択って?

#### ⑤休講

 授業科目担当教員がやむを得ない理由で授業をできない時は、休講となります。みなさんには、 K'sLife の「連絡通知」によって「休講」連絡をします。その他、次の場合、休講となります。

- ・大学行事の場合(学年暦及び掲示で行います。)
- ・担当者より休講の連絡がなく、授業開始時間から 30 分を経過しても講義を開始できない場合 (ただし、特別な指示により、それ以上経過しても授業を行う場合があります。)
- ・地震・台風などの自然災害及び交通機関のストライキにより不測の事態が発生した場合 (詳細については P.14「5.台風等に伴う授業及び試験の中止等の措置」を参照してください。)

⑥出席について

みなさんは、履修登録をした授業科目についてのみ受講することができます。

 各学部には、試験に際しての受験資格の規定があり、規定以上の出席をしていなければ受験できないこ とになっています。単位修得数が少ない学生は、普段の出席率が低いことが分かっています。

 ただし、全ての授業に出席したからといって単位修得できるとは限りません。大学には基本的に出席点 というものはありません。各授業科目担当教員が定めている評価基準・評価方法をシラバスにおいて、各 自確認してください。

出席の登録は、主に各教室に設置してあるICカードリーダを利用して行います。(詳細については P.28)

〈ICカードリーダによる出席登録について〉

①授業開始時と授業終了時の計2回、学生証をICカードリーダにかざしていることが確認できた場合の み『出席』となります。

②授業開始時と授業終了時のどちらか一方しか、学生証をICカードリーダにかざしていない場合、『欠席』 となります。

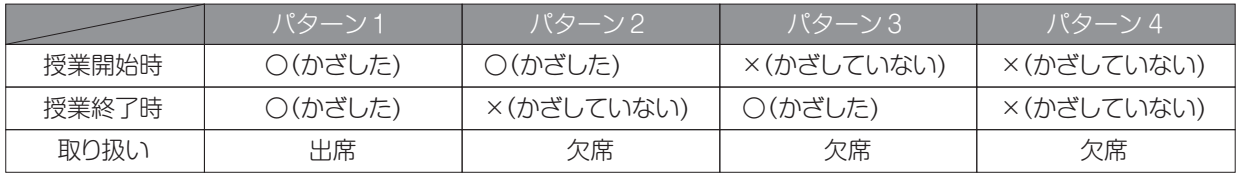

③『出席』として取り扱う時間は、次のとおりです。

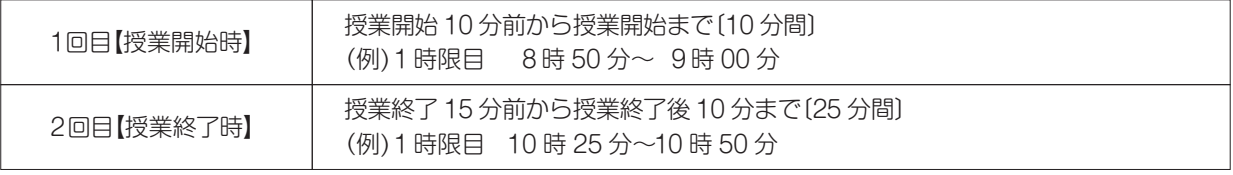

### ◎ シラバスって?

授業科目担当教員が、開講される授業科目について、毎回の「講義概要・計画」、「到達目標」、 「評価基準・方法」及び「教科書」などを記したものです。すべての授業科目にシラバ スがあり、履修する授業科目を選択する際の参考となります。また、履修している授 業が次の週に何をするのかといった学修内容を確認することができます。履修登録を 行った授業科目のシラバスは、プリントアウトし、いつでも見られるように教科書やノー トと一緒に携帯することをお勧めします。シラバスは、K'sLife でいつでも閲覧するこ とができます。(関連 P.20~P.22)

⑦教室について

教室には名称があります。基本的に、建物・階等の組み合わせとなります。 ここでは、主な建物と教室について説明します。

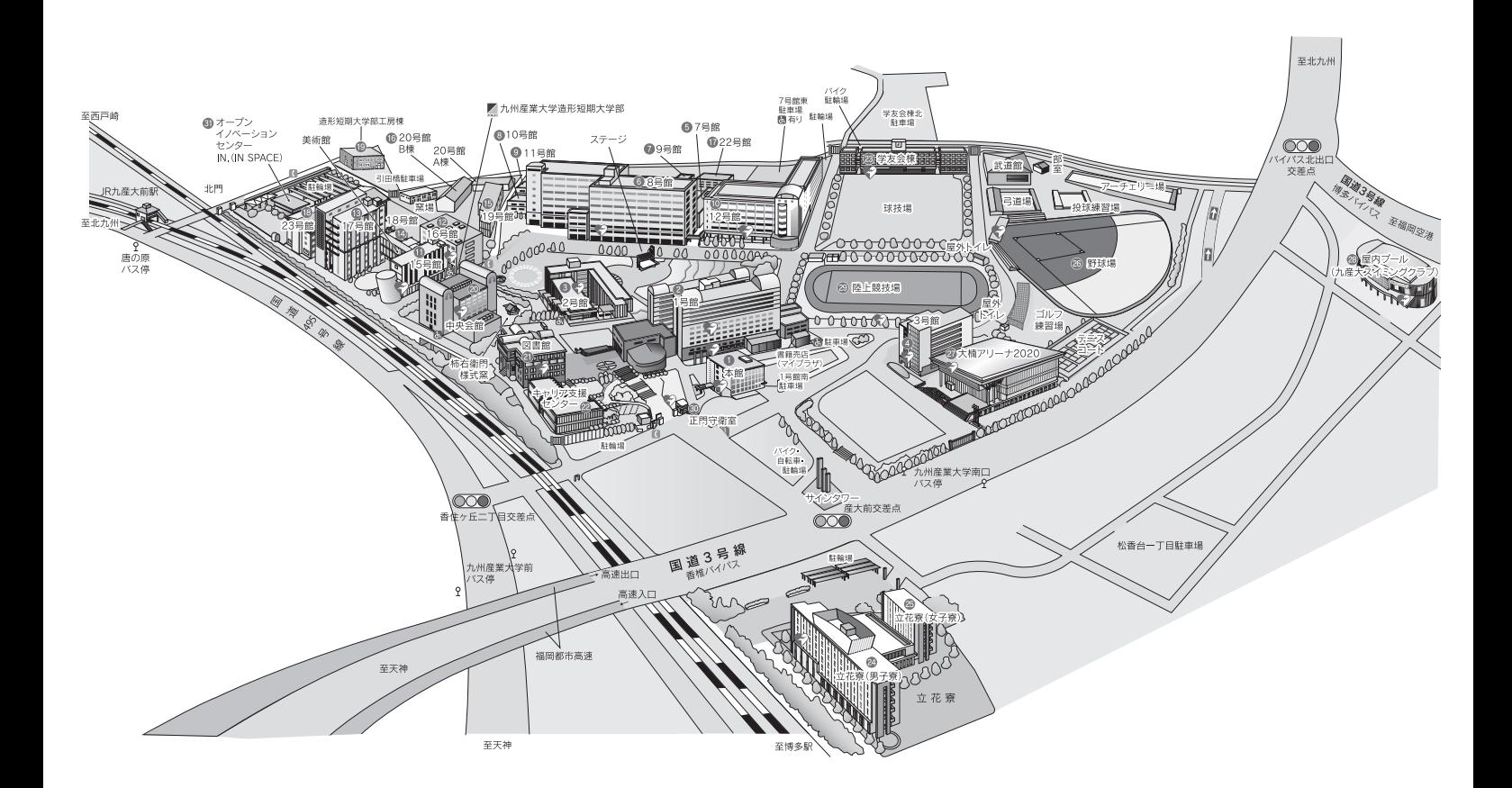

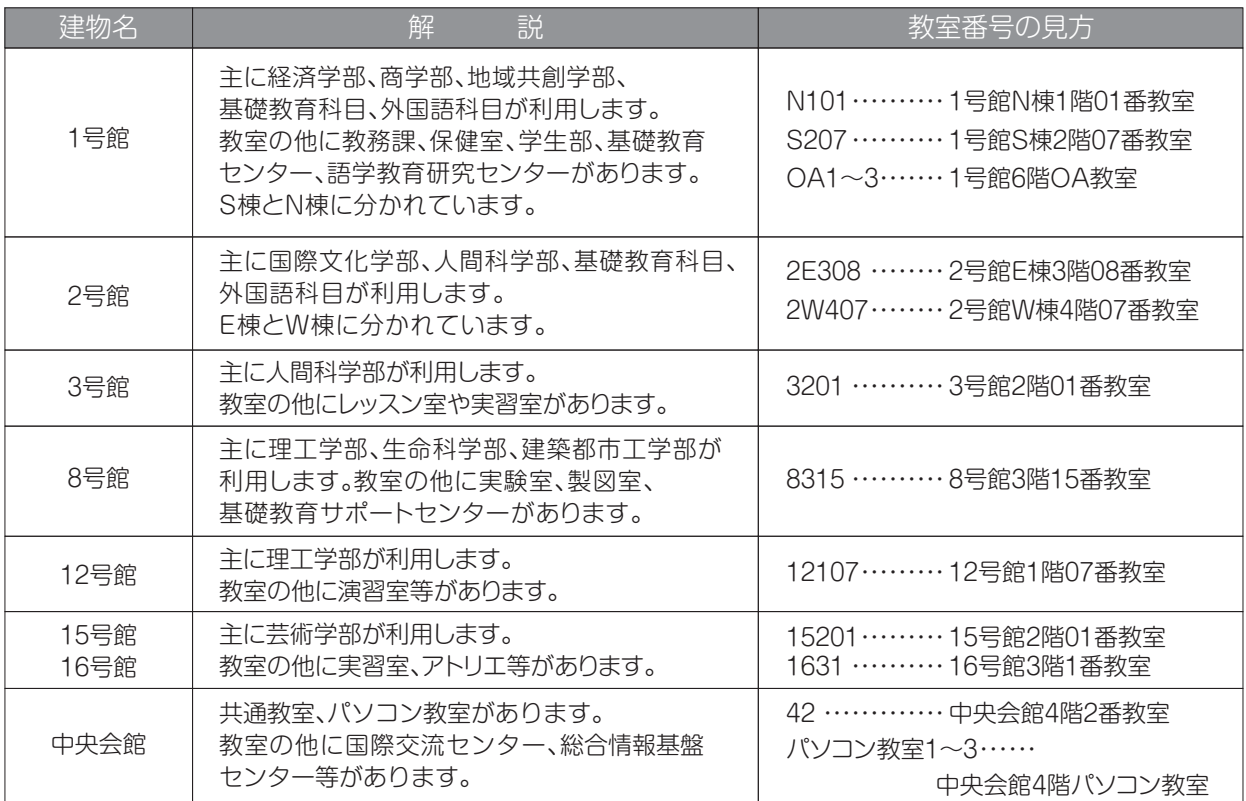

### 2.授業科目の履修登録について

 学生は各自の学修計画により、学年始めにその年度に履修しようとする授業科目を決め、登録する必要が あります。これを「履修登録」といい、必ず指定された期間に所定の方法により登録手続きをしなければな りません。この「履修登録」を怠ると受講は認められず、試験を受けることもできません。

「履修登録手続き」については、すべて学生が自己の責任において行うべきものです。授業科目履修規程等 をよく読み、誤りのないように手続きを行ってください。

なお、指定された期間に履修登録手続をできなかった場合、除籍となりますので十分注意してください。

### **2 履修?履修登録?**

履修とは、決められた科目などを習い学んで身につけることです。

履修登録とは、 自分の時間割を作成し、Web 登録することです。 本学は、前学期と後学期の2学期に分かれているので、1年間に2種類の時間割を作成する ことになります。1年間及び学期毎に登録できる単位数の上限が決まっているので計画的に 履修登録を行ってください。

### (1)Web 履修登録上の注意

 授業科目の履修登録は、Web により行います。ガイダンスで授業科目履修規程、履修条件及び単位の修得 状況をよく確認して、手続きを行ってください。

履修登録は、学生各自が責任を持って登録するものです。登録期間中に「K'sLife利用ガイド」(P.17~P.19) を参照し、必ず入力してください。また、不注意による登録ミスがないように注意してください。

#### ①令和6年度 履修登録期間

履修登録期間は、次のとおりです。学外からの履修登録手続きも可能です。 手続き完了後、「履修科目一覧」を印刷し、必ず確認を行ってください。

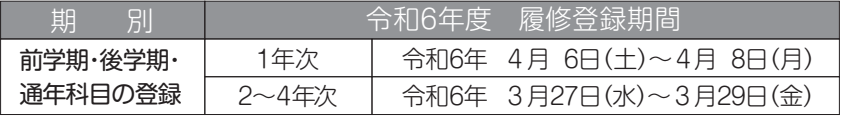

### ■履修科目一覧

「履修登録」や「履修変更」などは、K'sLifeで登録を行うと更新されます。履修科目一覧は、 登録した後で必ず出力し、履修登録内容に間違いがないかどうか必ず確認してください。 (関連P.20)

#### ②令和6年度 履修変更期間

履修登録した科目を変更する場合は、次の「履修変更期間」に各自で履修変更を行ってください。 手続き完了後、「履修科目一覧」を印刷し、必ず確認を行ってください。

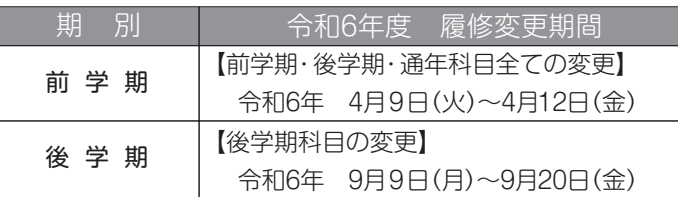

※前学期に登録済の後学期科目についても、後学期の履修変更は可能です。

③「履修科目一覧」と「授業時間割(控)」との確認項目

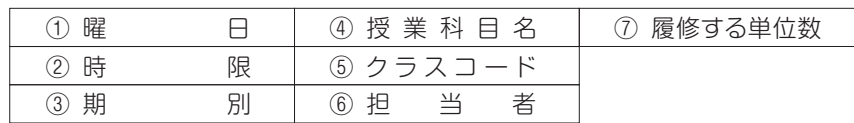

 $(\widehat{a})$ 他学部・他学科・他コース受講 )

 自分の所属している学部・学科・コースで開設されてない他学部等の専門科目について、学修を行って いくうえで受講が必要となった場合、届出をすることによって履修できます。修得した単位は、卒業単位の 一部に加えることもできます。詳しくは、各学部「授業科目履修規程」にて確認を行ってください。

 ただし、受講する場合は、授業担当者の許可が必要なため、Web上では履修登録を行うことができません。 他学部・他学科・他コース受講の手続きは次のとおり行ってください。

①教務課窓口において、「他学部・他学科・他コース受講願書」を受け取る。

 ②「他学部・他学科・他コース受講願書」に必要事項を記入し、授業担当教員に受講許可の捺印をもらう。 ③下表の【受付期間】に②の願書を教務課窓口に提出する。

 ④下表の【確認日】に Webで「履修科目一覧」を印刷し、該当科目が登録されているか必ず確認する。 注)他学部・他学科・他コース履修を希望する授業科目の曜日・時限に、他の授業科目を登録しないこと。

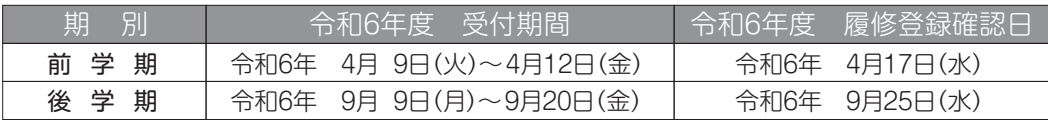

#### ⑤履修登録期間に手続きできない場合

 前述の履修登録は、みなさんにとって重要な手続きです。定められた期間(履修登録期間及び履修変更 期間)を過ぎて行うことはできません。ただし、定められた期間すべてにおいて、次のいずれかの要件に 該当する学生は、提出書類を添えて、教務課窓口に申し出てください。

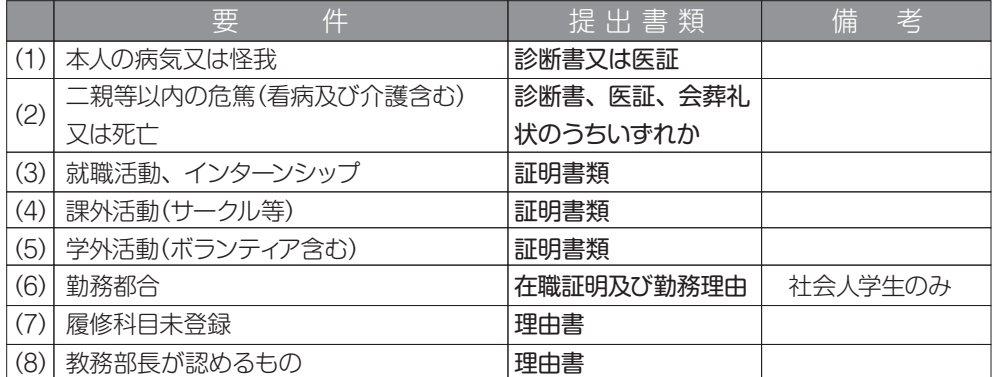

⑥事前に履修登録されている授業科目について

Reading & Writing・Listening & Speaking(能力別クラス)

・「Reading &Writing」「Listening & Speaking」については、【外国語学習の手引き 2024】等で詳細 を確認してください。受講するクラスは、プレイスメントテストまたはアチーブメントテストの結果により、 少人数能力別クラスを編成し、事前に登録されています。

### **登録されていた Reading & Writing・Listening&Speaking** を消してしまった !!

全学共通英語教育の Reading & Writing・Listening & Speaking は、テストの結果に 基づき、当該クラスへ履修登録されます。履修登録期間中に誤って削除してしまった場合は、 1号館4階「語学教育研究センター」において、登録手続きを行ってください。

⑦受講制限・履修制限が設けられている授業科目について

#### 受講制限

 授業科目によっては、受講資格等を限定し、受講人数の制限を行っている場合があります。時間割表、 履修ガイド又はシラバスの講義概要「受講上の注意」「受講制限」をよく確認してください。また、事前ガ イダンス等を行う場合もありますので、掲示等にも十分注意してください。

年次・クラス指定の厳守

「受講年次」や「受講クラス」が指定されている授業科目は、原則として指定された科目を履修しなけれ ばなりません。

クラスを間違えて登録した場合、単位の修得ができなくなることもあるので、十分に確認してください。

#### スポーツ科学演習

 「スポーツ科学演習」は、全学共通として開講されている基礎教育科目の「心と身体の健康科目」です。 スポーツの種目は、「バドミントン」、「卓球」、「バスケットボール」、「ニュースポーツ(グラウンドゴルフ・ター ゲットバードゴルフ・ペタンク・フロアカーリング)」等があります。

〇「スポーツ科学演習」受講希望者は、スポーツ種目の振分けを行います。

①受講希望者は、初回の授業に必ず出席してください。

(授業時の服装についての説明も初回に行います)

- ②「履修科目一覧」において該当科目が登録されているかどうか必ず確認してください。
- 〇「スポーツ科学演習」:商学部、地域共創学部、人間科学部は、全員履修科目となります。

### **◎■ ガイダンスや説明会は必ず出席しましょう!**

大学では、みなさんが学修・学生生活・就職活動などを円滑に行えるよう、必要に応じて ガイダンス(説明会)を開催しています。「ガイダンスに出席しないと解らない」「ガイダン スに出席しないと申込できない」ことが多くあります。ガイダンスには必ず出席しましょう。

### (2)資格に関する授業科目の履修について

 本学で開設している資格取得の課程は、「教職」「図書館司書および司書教諭」「学芸員」「社会教育主事」 の4課程で、これらの授業の中には、通常の授業とは別に行われるものもあります。したがって、これらの資 格取得を希望する学生は、卒業に必要な単位のほかに、各課程の授業科目を履修して単位を修得することが必 要です。また、資格を取得したからといって、すぐにその職種に就けるわけではありません。実際の職業に就く には、さらにそれぞれの採用試験に合格することが必要です。

 教職課程など資格に関する授業科目の履修手続きは、各資格に関するガイダンスにおいて説明しますので、 受講を希望する学生は必ず出席してください。

#### 本学で開設している資格取得の課程

- ・教職課程
- ・図書館司書および司書教諭
- ・学芸員
- ・社会教育主事

### (3)令和6年度履修登録の流れ

 履修登録は、パソコンを使った Web 履修登録(K'sLife)で行います。詳細については、「K'sLife 利用ガイ ド」(P.15~P.28)を参照し、正しい登録を行ってください。

履修登録手続スケジュール

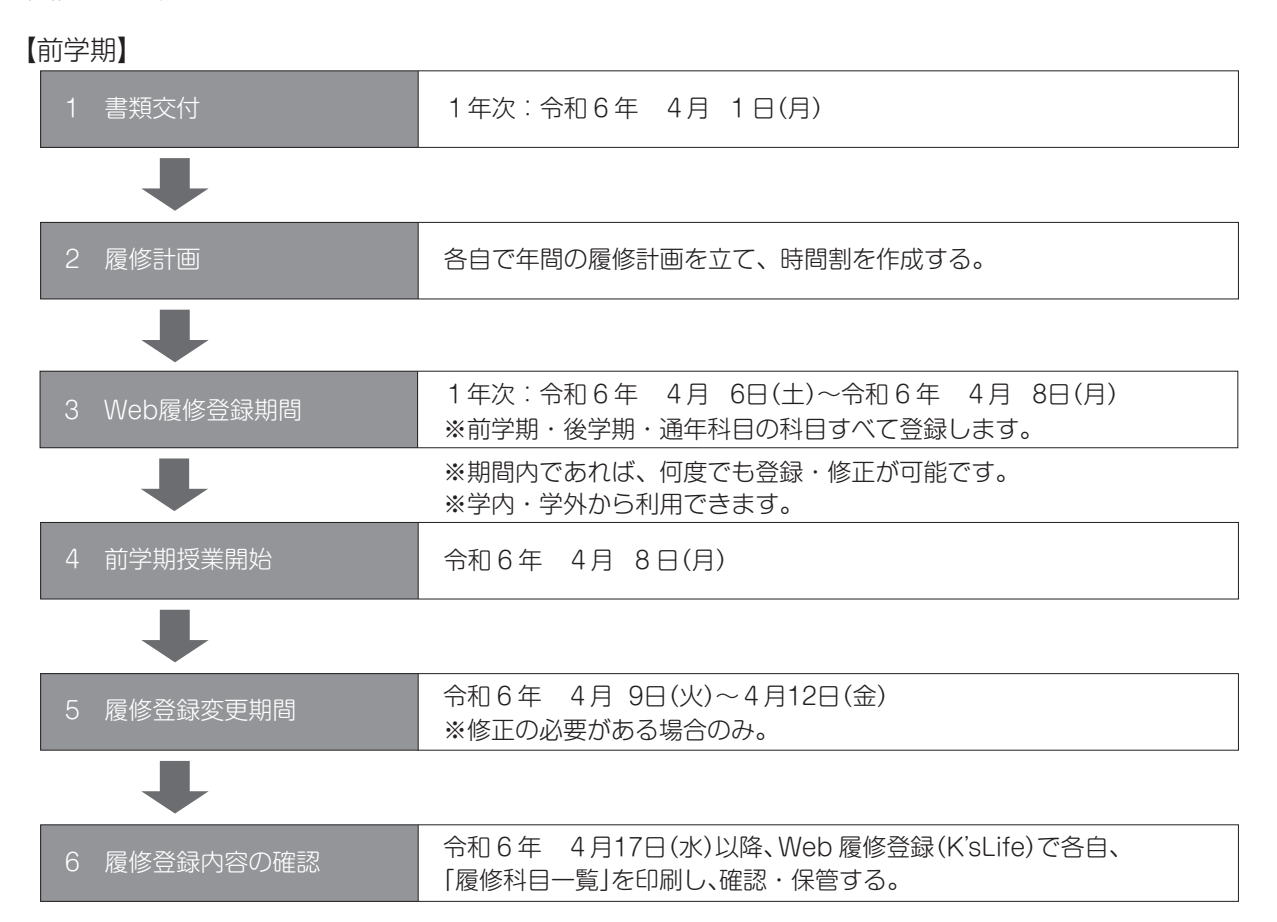

【後学期】

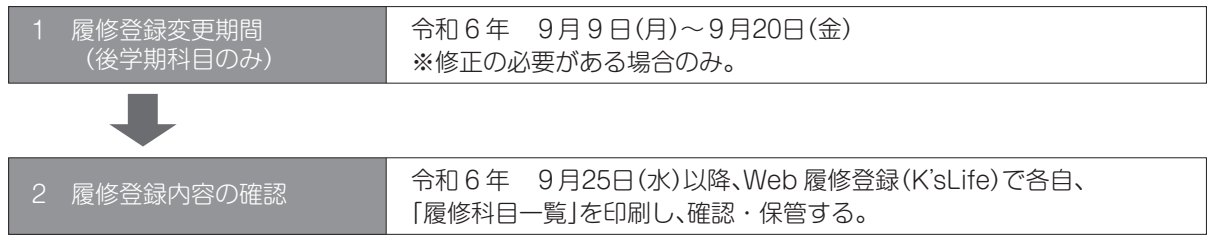

履修登録の誤りにより履修を希望する科目が受講できない事態が起こらないよう、必ず 上記のスケジュールに従って履修登録の手続き及び確認を行ってください。登録期間終<br> 了後の変更には一切応じないので注意してください。

### (1)試験時間

試験時間は、1時限=50 分となっています。

| 試験時間 |                    |        |
|------|--------------------|--------|
| 1時限  | $9:00 \sim 9:50$   |        |
| 2時限  | $10:10 \sim 11:00$ |        |
| 3時限  | $11:20 \sim 12:10$ |        |
| 4時限  | $12:50 \sim 13:40$ |        |
| 5時限  | $14:00 \sim 14:50$ |        |
| 6時限  | $15:10 \sim 16:00$ |        |
| 7時限  | $16:20 \sim 17:10$ |        |
| 8時限  | $18:00 \sim 18:50$ |        |
| 9時限  | 19:10 $\sim$ 20:00 | 夜間の時間帯 |
| 10時限 | $20:20 \sim 21:10$ |        |

### (2)定期試験

 本学では、1年間を前学期、後学期の2学期に分けています。前学期又は後学期に完結する授業科目(半期 完結科目)の定期試験は、授業が完結する学期に実施されます。2学期にわたって行われる授業科目(通年科目) は、前学期及び後学期それぞれに定期試験が実施されます。

 履修登録手続きを行っていない授業科目の定期試験は受験できません。履修登録の手続きに間違いがない ように十分注意してください。成績は、定期試験の成績と受講態度、小テスト及びレポート等の評価を加味し、 達成度により評価され、合格すればその授業科目の単位を修得することができます。

受験資格については、以下に1つでも該当する場合は受験資格がなくなりますので注意してください。

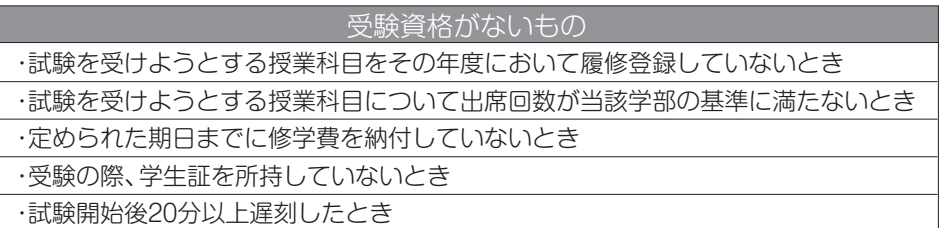

詳細は【学生便覧】の各学部「授業科目履修規程」を確認してください。

### ◎ 定期試験時間割表

定期試験時間割表は、定期試験時間割の他に、行事予定について掲載しています。 4年次に関する学位授与式までの重要なスケジュールも掲載していますので、定期試験がない 4年次生も必ず確認してください。

### (3)追試験

追試験は、次のとおり病気その他やむをえない事由により定期試験を受験できなかった学生に対して行われ る試験です。この追試験は、定期試験最終日の翌日までに所定の提出書類を教務課に届け出ることになって います。追試験の実施時期は別途お知らせします。追試験料は1科目 2,000 円です。

 追試験は、授業担当者が定期試験受験資格などを参照し、受験の可否を判定します。その結果、受験資格 がない場合は受験できません。

追試験を申し出ることができる要件と手続き方法

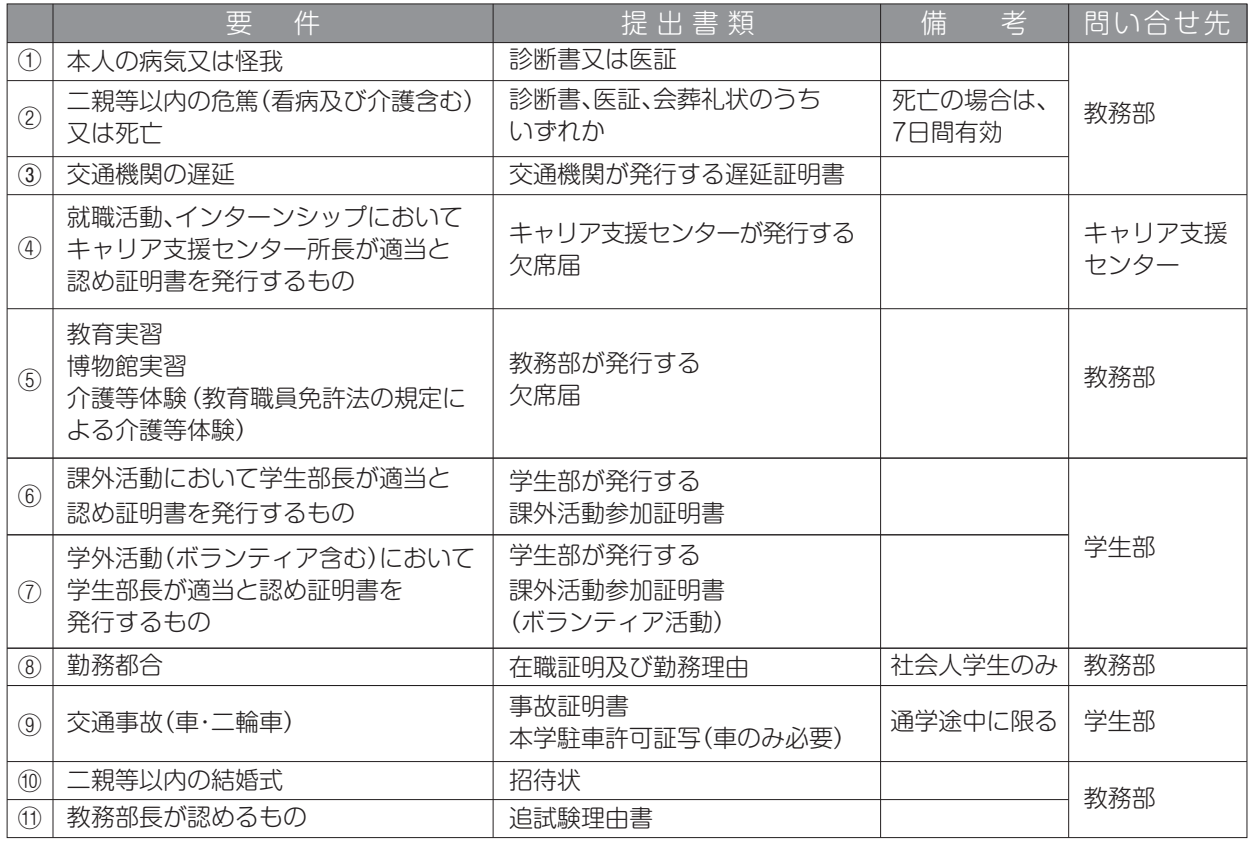

### (4)臨時試験

授業担当者の判断により、随時及び臨時に試験を行います。シラバス又は授業担当教員に確認してください。

#### (5)学期末特別試験

 学期末特別試験は、学部によって実施の方法や受験資格が定められています。実施しない学部もあります ので、各学部の「授業科目履修規程」を確認してください。

### (6)学期末特別補講

 学期末特別補講を受講できる授業科目は、各学部の「授業科目履修規程」で確認してください。特別補講料は、 1 科目 5,000 円です。

#### (7)再試験〔4年次生でかつ卒業見込のある学生が対象〕

再試験は、4年次生でかつ卒業見込のある学生が対象となります。

この試験は、単位不足によって卒業できない学生に対し、教育的見地から行う試験です。

この試験に合格することによって、卒業資格を得られる者又は教育職員免許状取得資格が得られる学生に対 して、年度末の2月 (3月) のみ行います。

#### 受験できる授業科目は、卒業する年度に履修し、不合格となった授業科目で、成績がD評価(再試受験可) の科目に限ります。

 再試験を受験できる科目数及び単位数は学部により異なります。 (【学生便覧】の各学部「授業科目履修規程」を確認してください。) 再試験料は、1科目 3,000 円です。

### 4.成績について

①成績は、定期試験・小テスト・授業内レポート・授業態度・レポート(課題)又はこれにかわる作品・研究報告・ 論文等複数の方法によって評価されます。各授業の評価方法や評価基準は、「シラバス」に掲載されています。 成績評価基準は、【学生便覧】の各学部「授業科目履修規程」にて確認しましょう。

②成績公開は、前学期定期試験及び後学期定期試験終了後、K'sLife にて行います。公開日は、定期試験時間 割表に掲載しています。必ず各自で確認を行ってください(関連 P.23)。4年次の後学期成績は、K'sLife ではなく、『4年次単位不足者発表』時に大学にて配布します。なお、成績原簿は、保護者にも通知します。

### 5.台風等に伴う授業及び試験の中止等の措

 暴風、大雨、大雪、暴風雪及びストライキ等により交通機関の乱れや危険がある場合又はその恐れがある 場合の授業及び定期試験、追試験、再試験等の取扱い(中止及び再開)の決定については、本学ホームペー ジ及び K'sLife の「連絡通知」により連絡します。

また、やむを得ず授業を休講とした場合は補講を実施し、各試験については追試験として取り扱います。

### **日 新属がイド**  $\begin{array}{c}\n\end{array}$

# **目次**

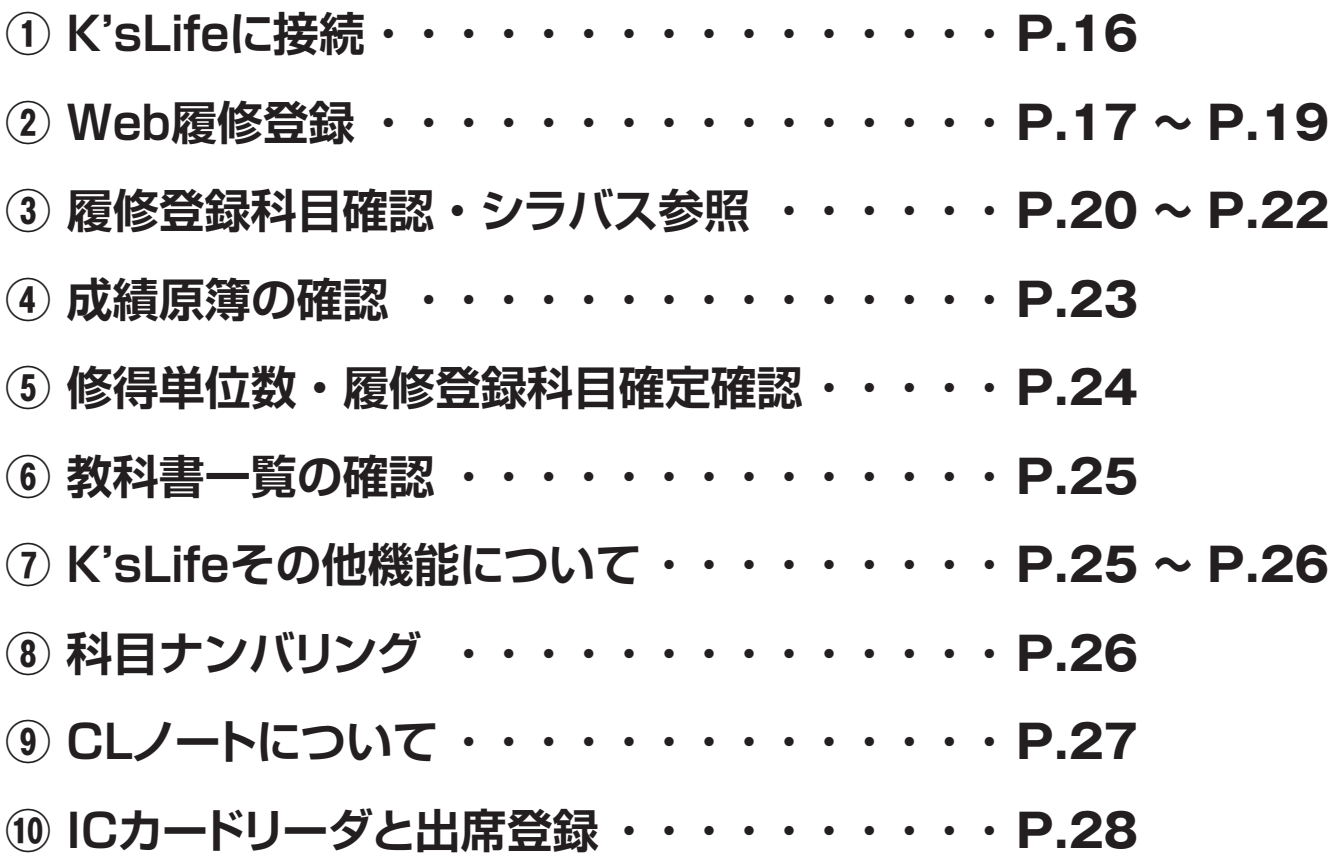

**教務部ホームページ**

**授業時間割や試験の時間割、教務部からのお知らせやスケジュールを掲載しています。 時間割を作成する前に必ず確認をしてください。**

### 教務部ホームページ URL:https://www.kyusan-u.ac.jp/eas/

### 教務部ホームページ QR

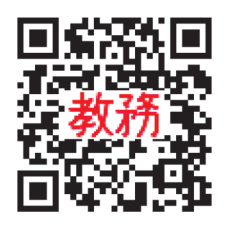

# **① K'sLifeに接続**

### K'sLife にログイン

※現在、システム改修中のため、多少画面が異なる場合があります。

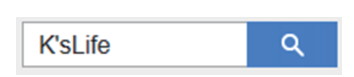

インターネットブラウザのアドレスバーに以下のURLを入力するか、 検索画面から「K'sLife」を検索して接続します。

K'sLife URL:https://ksuweb.kyusan-u.ac.jp/lcu-web/

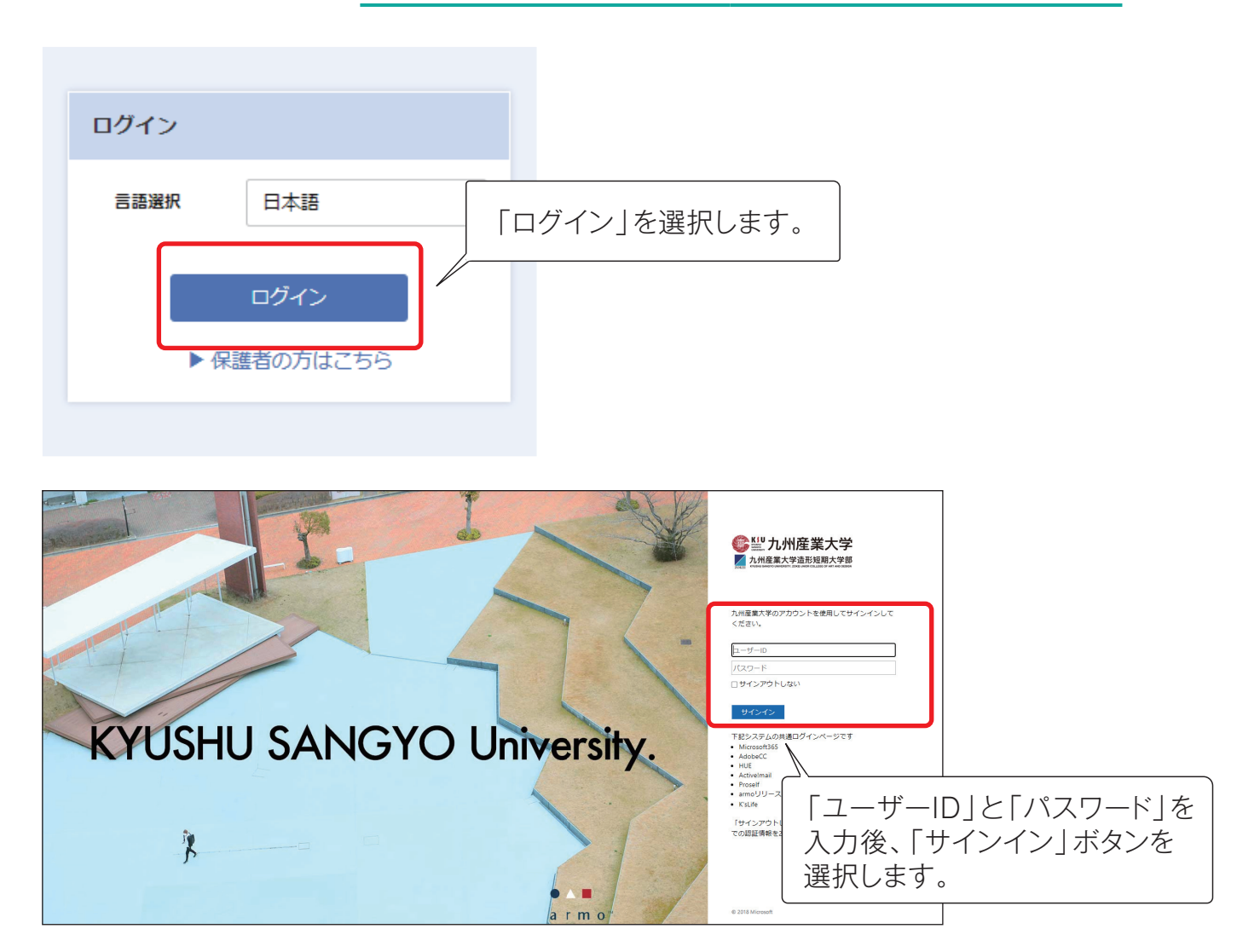

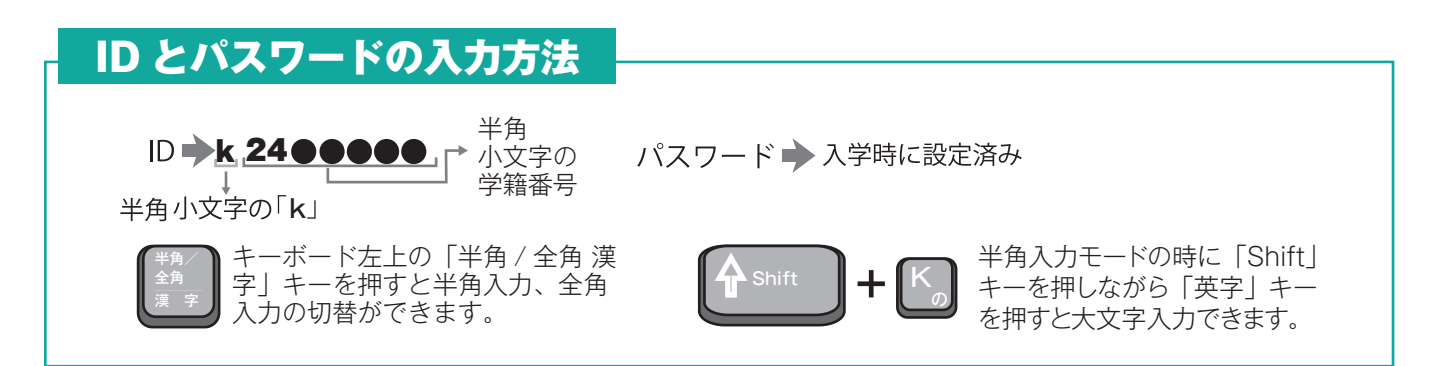

## **② Web履修登録**

### 学籍情報の更新

履修登録を行うには、最初に学籍情報の更新・確認が必要です。 必ず学籍情報を更新してください。

ログイン後、画面左上部 1 [menu] を選択します。

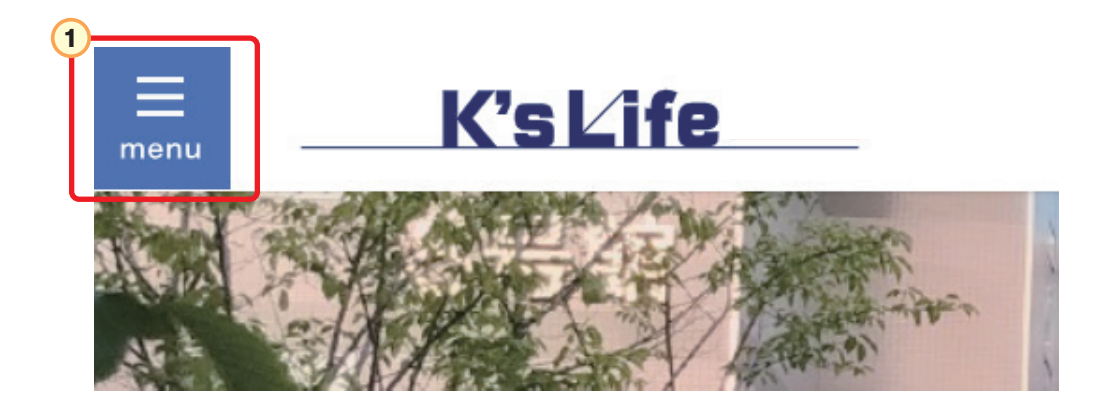

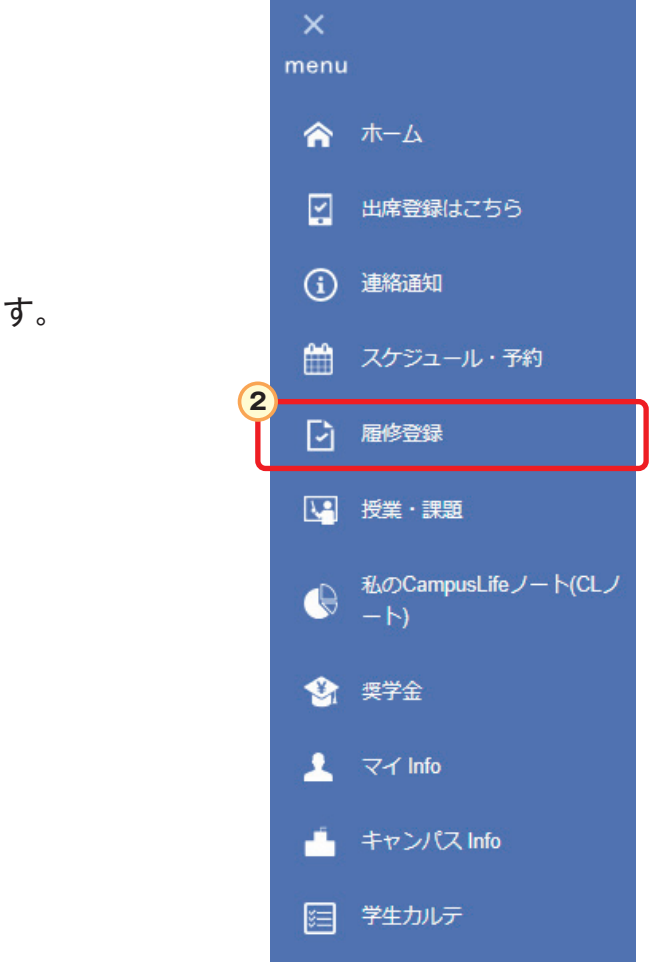

「履修登録」を選択します。 **2**

### 学籍詳細情報の画面が表示されたら<mark>1) ~ 6</mark> に必要事項を入力、選択します。

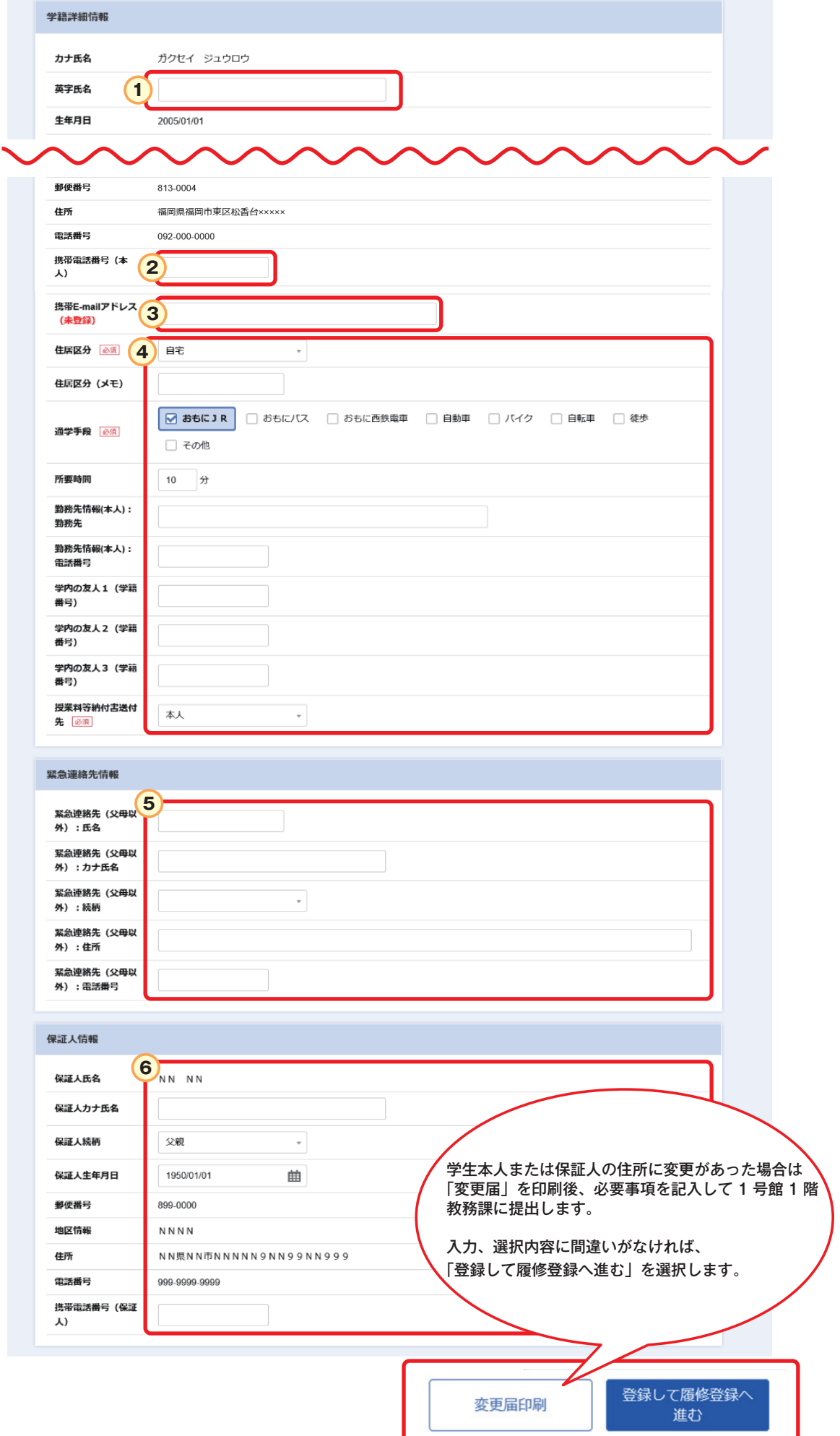

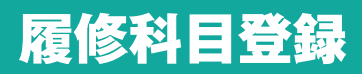

### 受講する科目の履修登録をします。

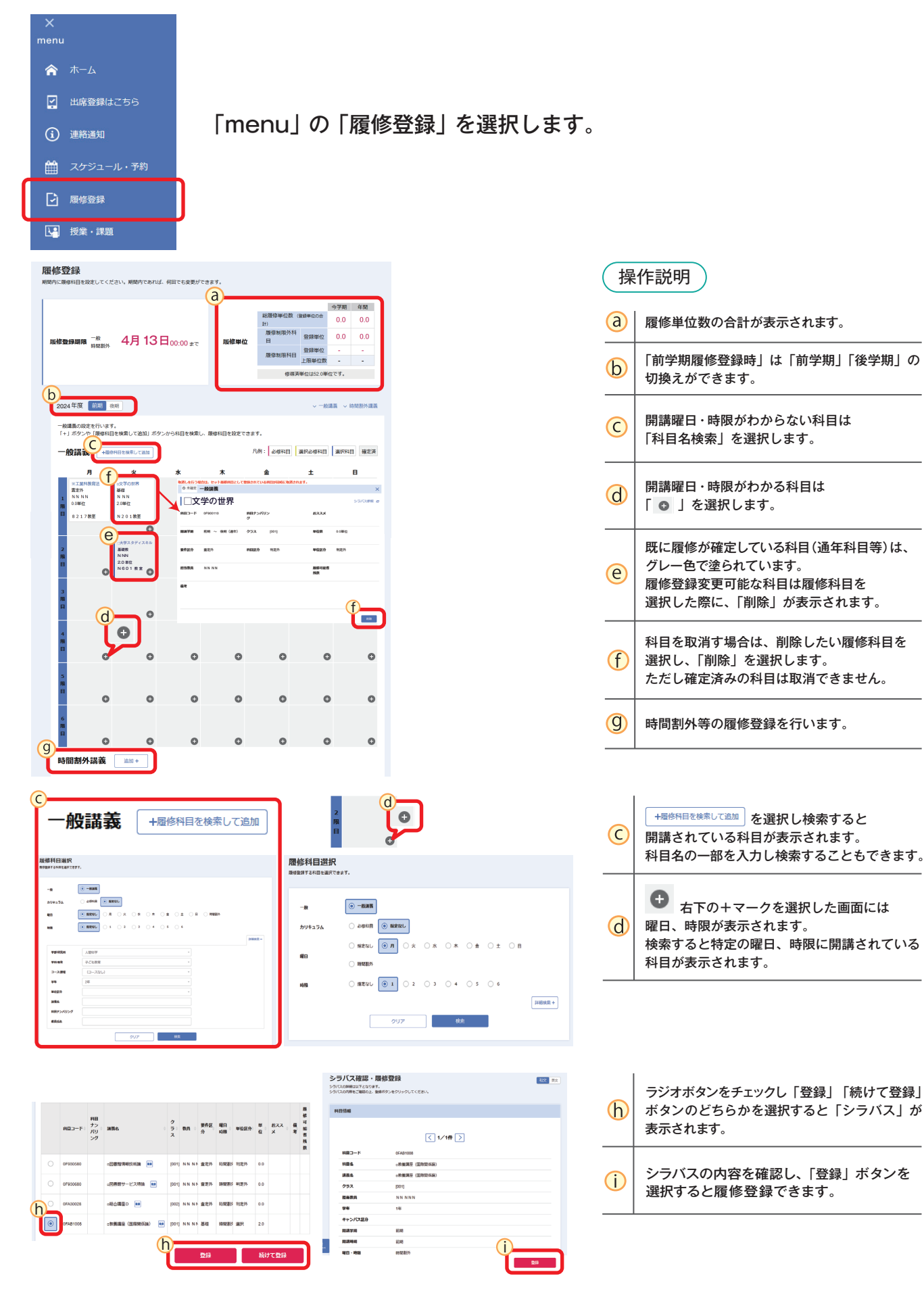

# **③ 履修登録科目確認・シラバス参照**

### 履修科目一覧確認

履修登録した時間割を確認します。

履修登録が正しく行われていないと授業に出席していても単位の修得ができません。

<mark>1</mark>] 「スケジュール・予約」 から (2) 「スケジュール」 を選択し、(3) 「時間割」 を選択

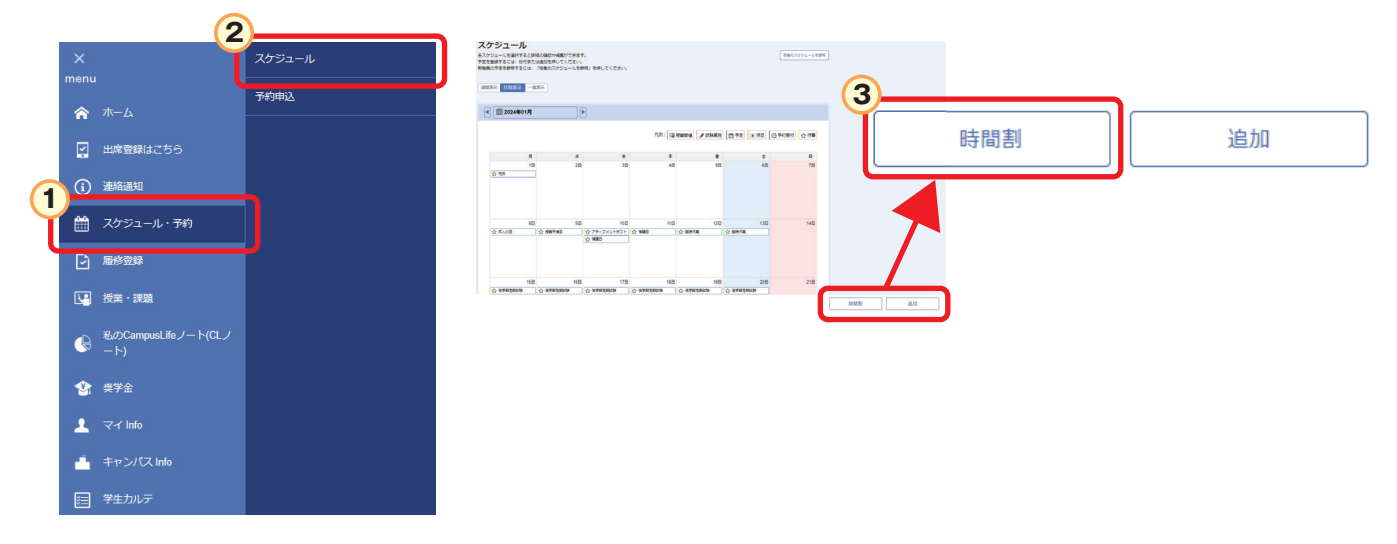

 $\overline{\bf 4}$  「個人時間割出力」を選択すると $\overline{\bf 5}$ 「時間割」が表示されます。

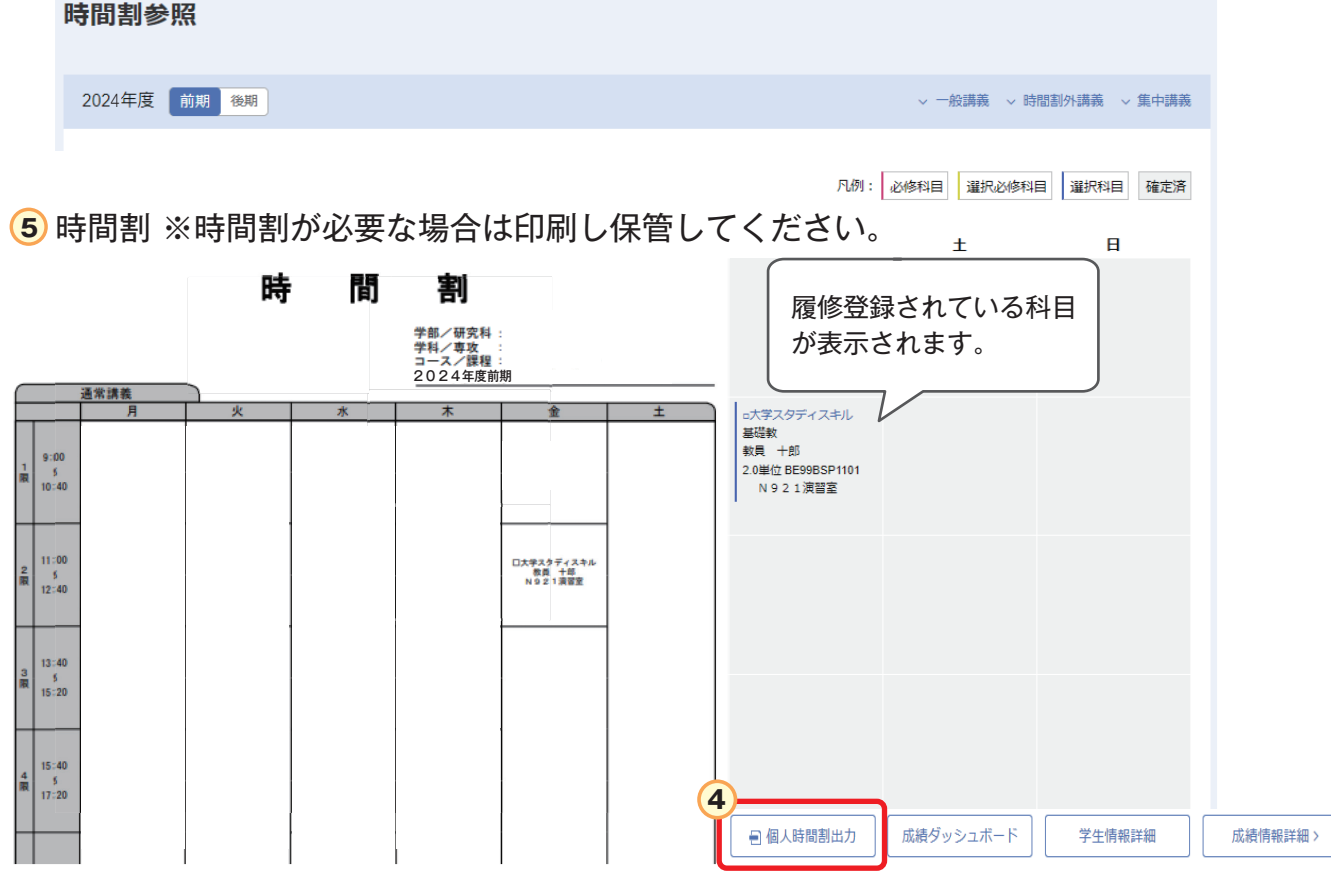

### シラバス参照

### シラバスとは

シラバスとは、講義の内容や進め方を示す計画書のことです。 「授業・課題」から「シラバス」を選択すると「講義概要・計画」「評価基準・方法」 「受講制限」などを確認できます。

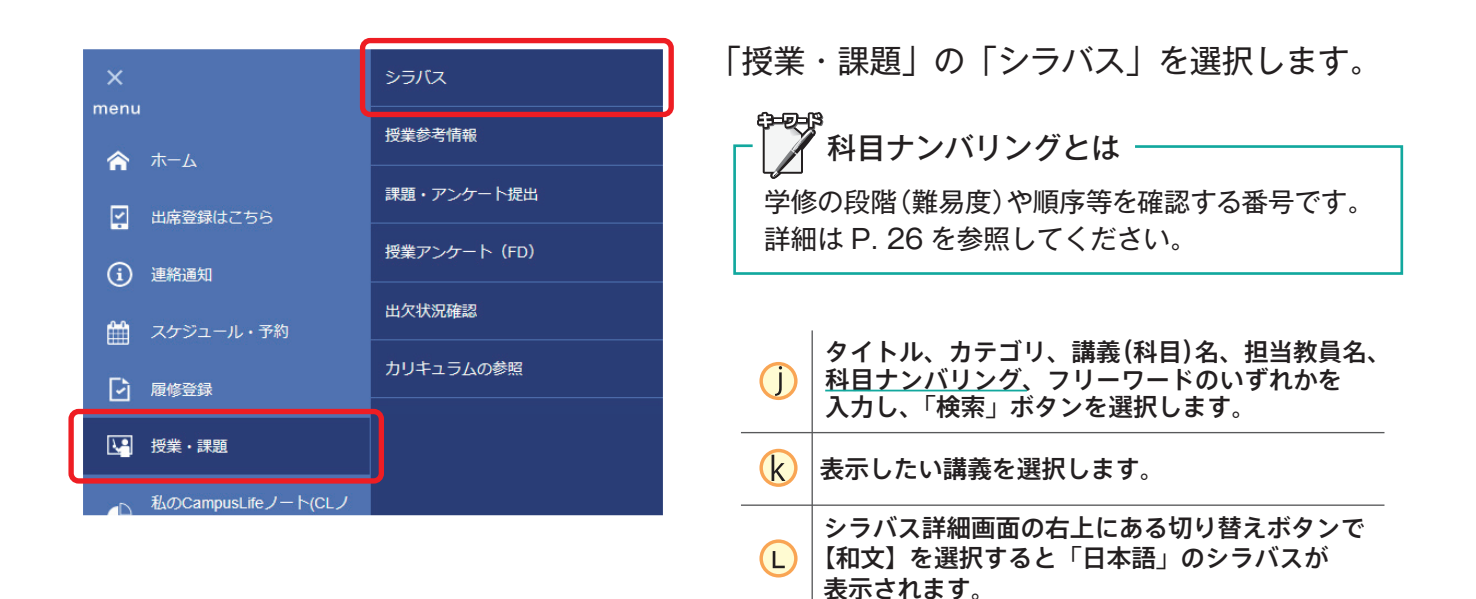

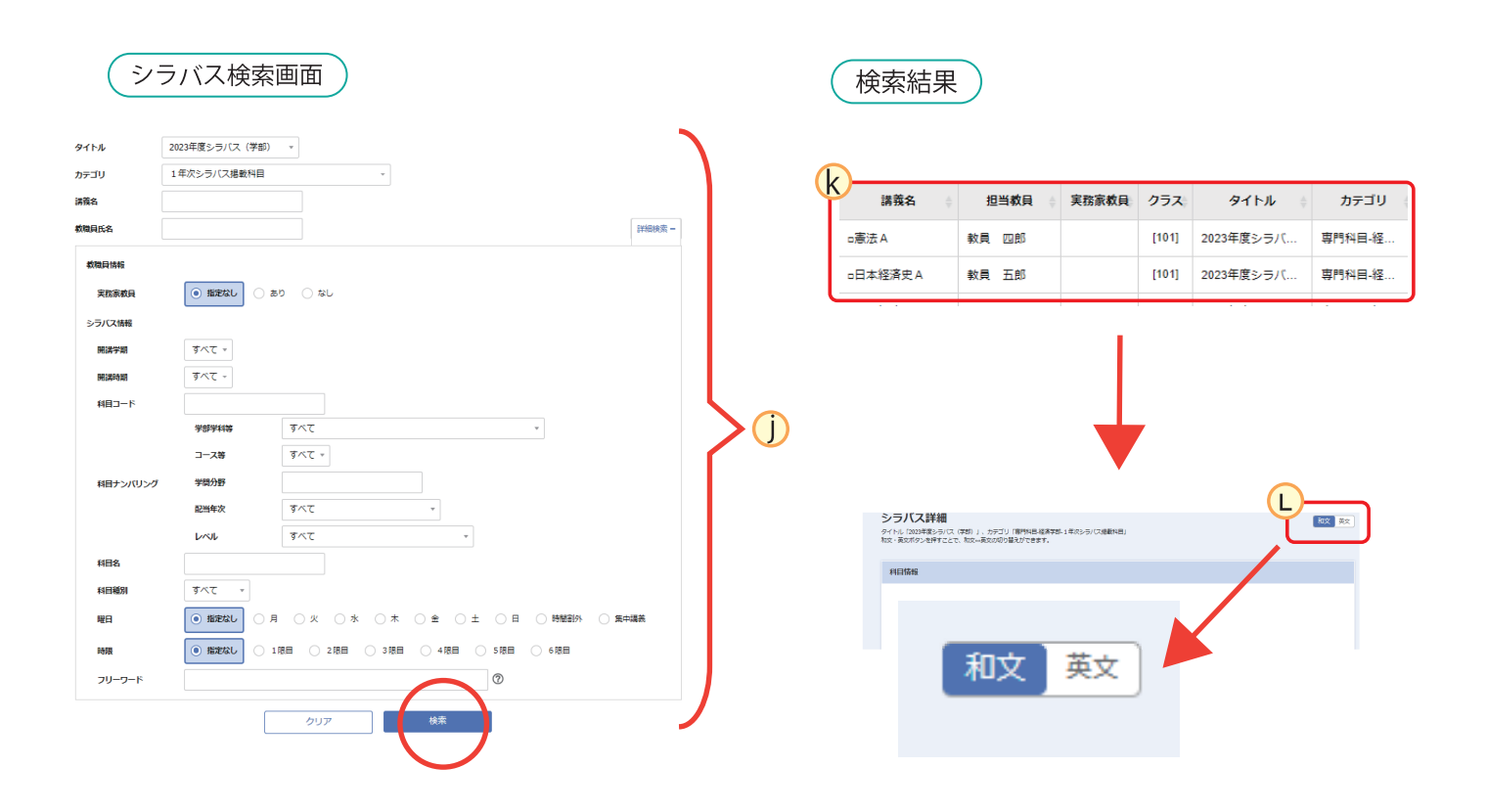

### コンピテンシーとは

・コンピテンシーとは、本学の学生として卒業時に身につけていることが期待される 能力(九産大生コンピテンシー)を示したものです。 大きく6つのキーコンピテンシーに分類され、

それぞれに10能力12具体的な行動内容が定められています。

シラバスでは各講義を履修することで、獲得が期待できる 1 具体的な行動の内容が 1~3つ割当てられています。

### **九産大生コンピテンシー**

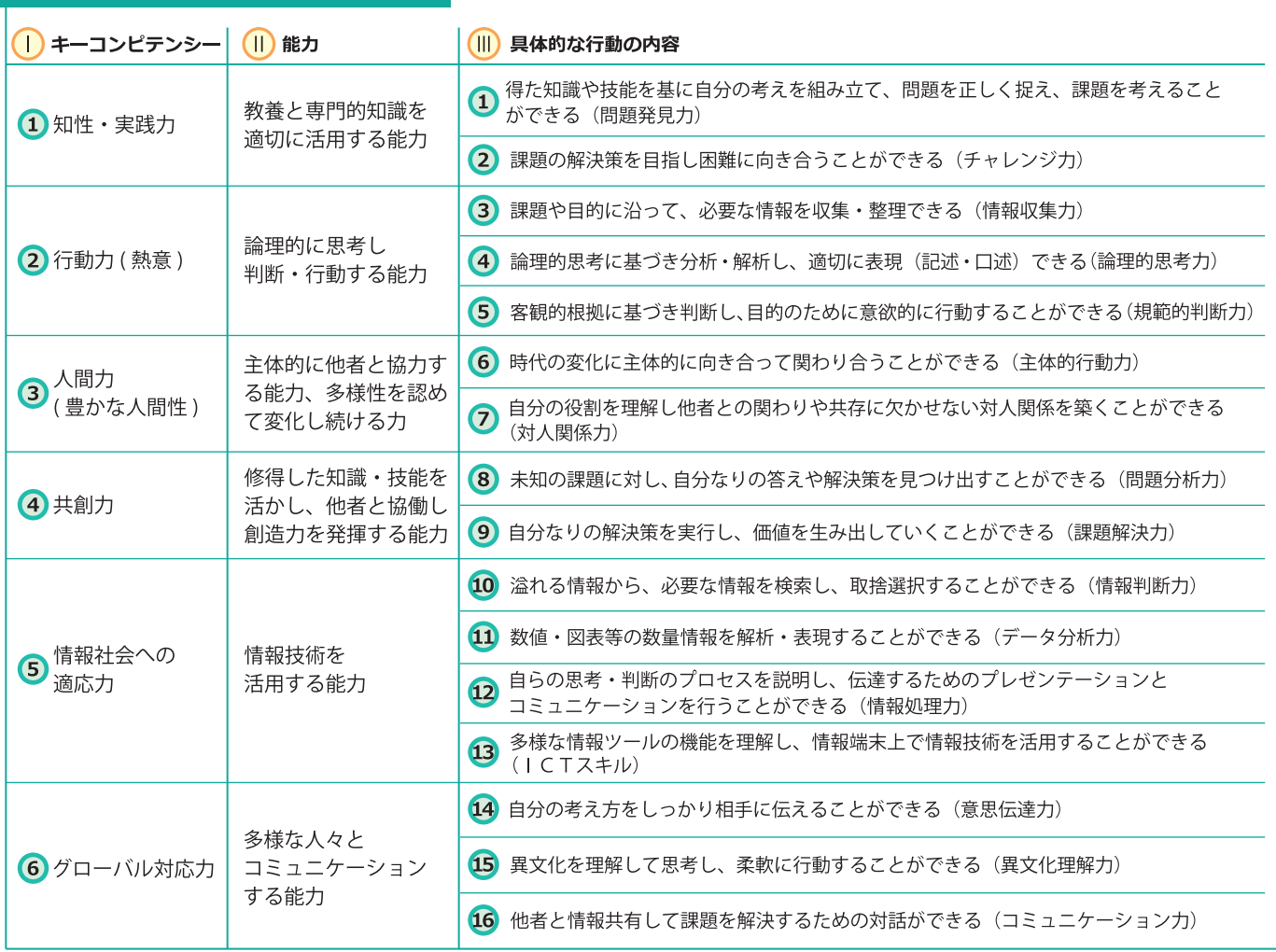

■ ルーブリックとは

・ルーブリックとは、講義における学修の 達成度を測定する基準表です。 シラバス内にあるルーブリックの ON OFF を選択すると、ルーブリックの表示、 非表示が切り替わります。 初期表示は、ルーブリックが表示されます。

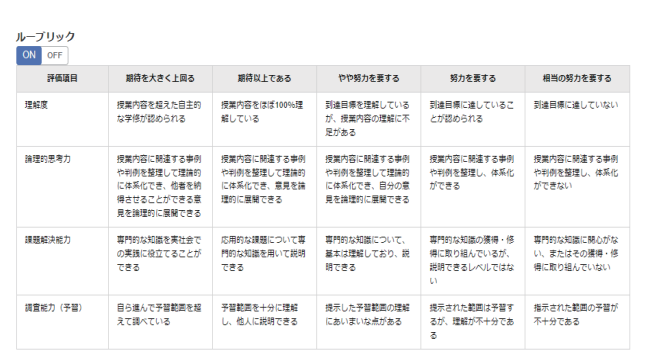

## **④ 成績原簿の確認**

これまでの「修得単位」と「評価」を一覧表(成績原簿)で確認します。

<mark>1</mark>) 「マイInfo」を選択し、 2) 「学生情報」を選択します。

 $\mathbf{3})$ 「成績情報詳細」を選択し、(4)「成績原簿印刷」を選択すると、成績原簿が表示されます。

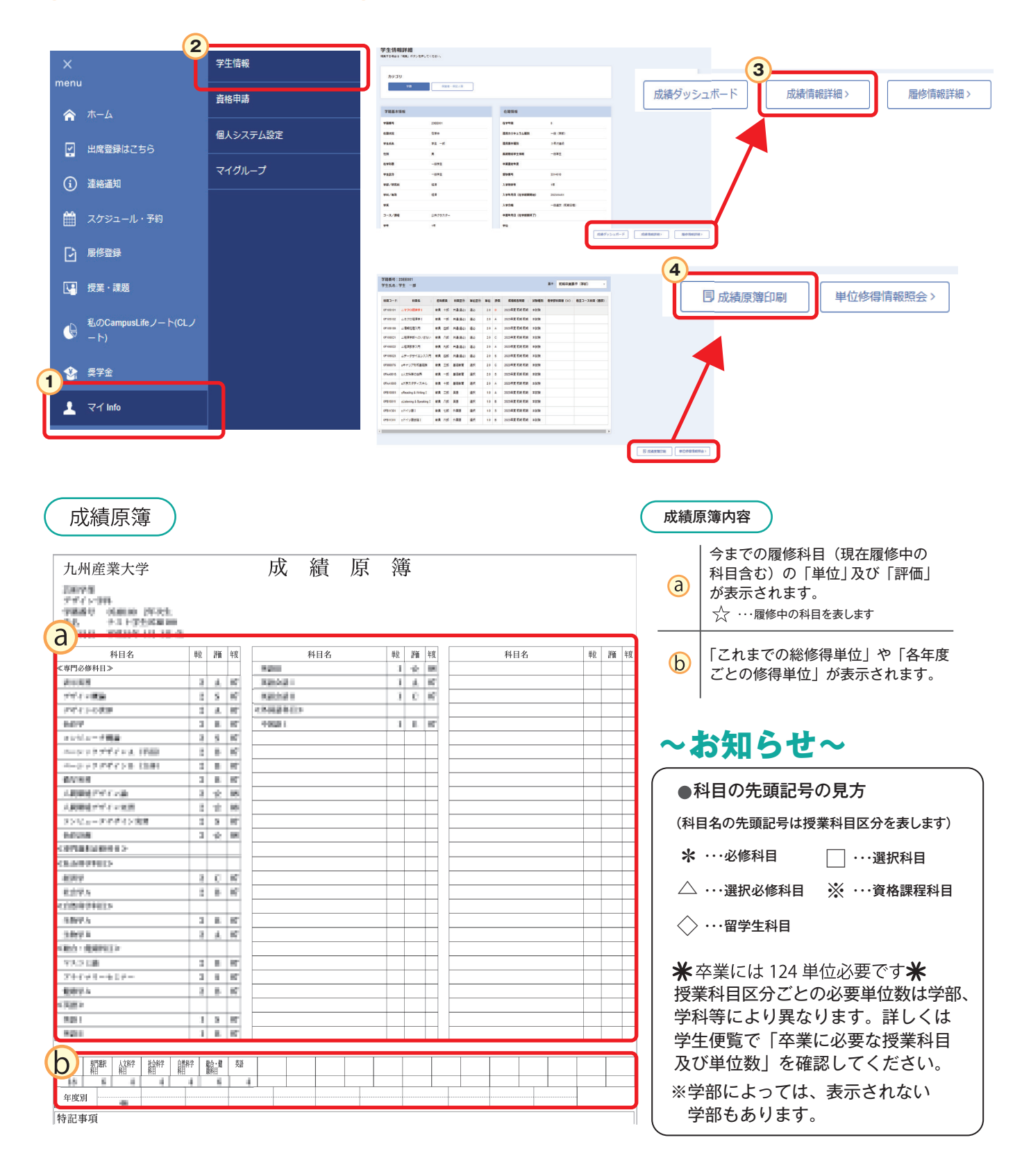

# **⑤ 修得単位数・履修登録科目確定確認**

### 修得単位数確認

計画的な履修を行うために現在の「修得済単位」を確認します。

卒業までの不足単位(要件残数)や身につけたい能力を考慮しながら受講する授業科目を 決定します。

履修登録終了後、登録科目や卒業要件単位数を必ず確認するようにしましょう。

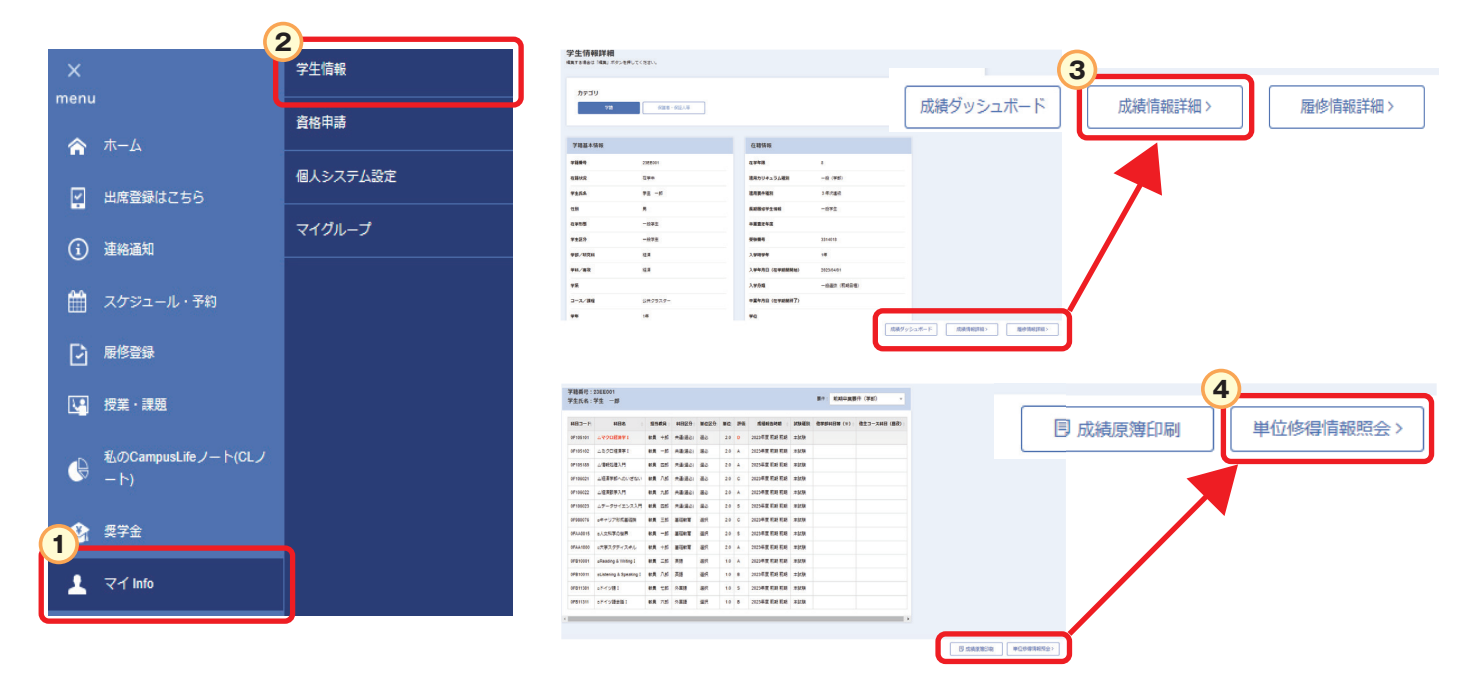

### 履修科目登録確定

履修登録変更期間を過ぎると、履修科目が確定します。 前学期・後学期ともに「履修登録変更期間」があります。 登録科目の変更等がある場合は、期間内に変更してください。

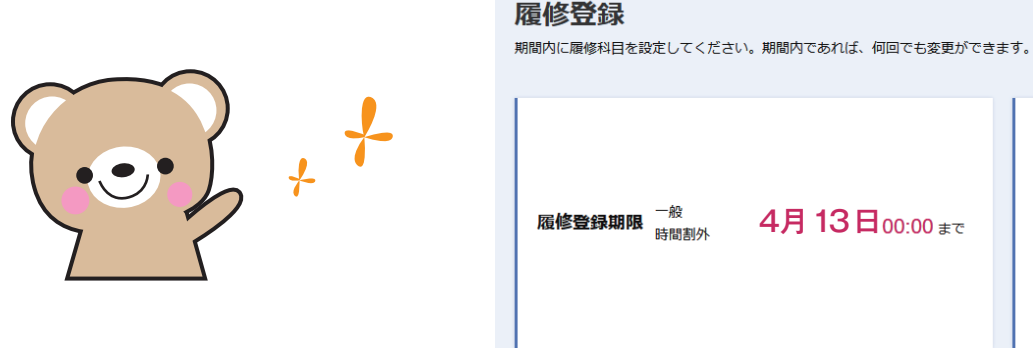

# **⑥ 教科書一覧の確認**

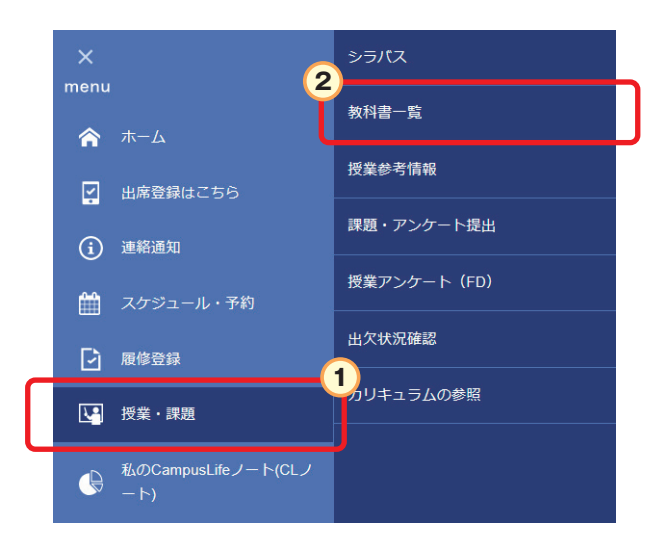

<mark>1</mark>) 「授業・課題」 から (2) 「教科書一覧」 を 選択します。

履修登録をした科目の教科書一覧を確認できます。

購入する前に、必ず初回の講義を受講し、担当教員の指示に従ってください。

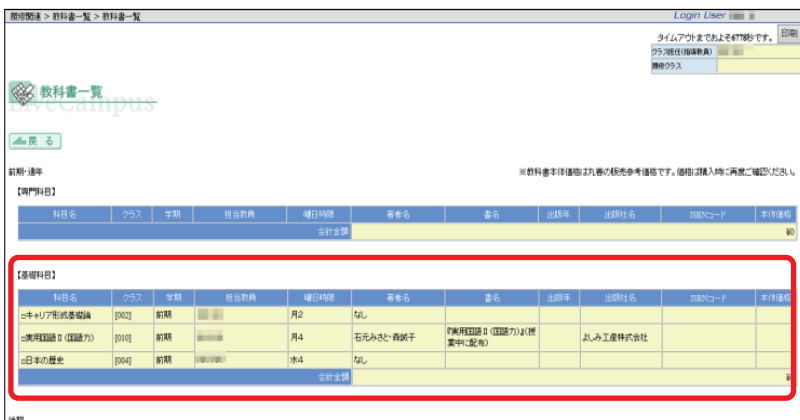

# **⑦ K'sLifeその他機能について**

**K'sLifeの操作マニュアルは下記からダウンロードできます。** K'sLifeにはその他にも様々な機能があります。

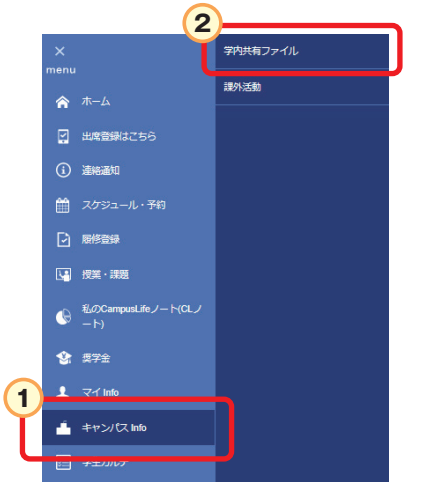

選択します。 <mark>1</mark>) 「キャンパスInfo」 から <mark>2</mark>) 「学内共有ファイル」 を

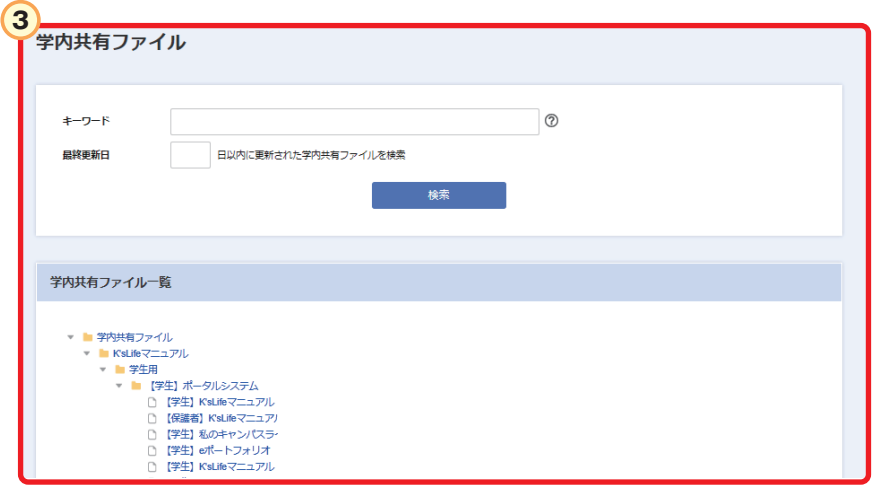

小テスト・レポートの提出方法や出席登録に関する機能などK'sLifeに関する マニュアルが確認できます。 必要に応じて確認をするようにしてください。

# **⑧ 科目ナンバリング**

科目ナンバリングは、学修の段階や順序等を、11桁の英数字で表したものです。 それぞれのコードから、学部、学科、学問分野などを確認する事ができます。 必要に応じて、履修した科目同士の繋がりや、分野を確認するようにしてください。

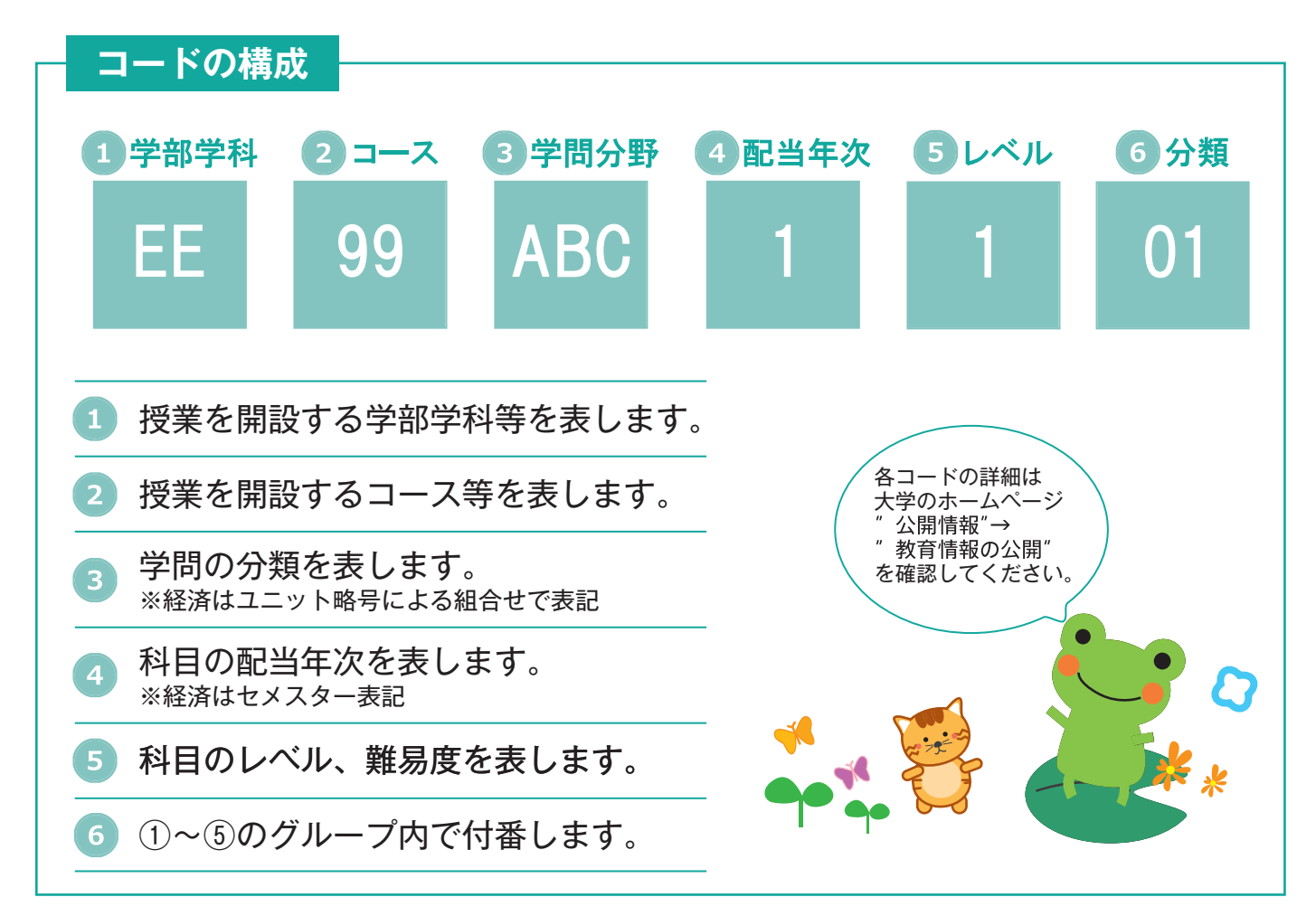

# **⑨ CLノートについて**

#### ・CLノートは大学での学びや目標を記録・蓄積し、振返りを行うツールです。 ゼミナール等の講義でCLノートについて学びます。内容をよく確認し、自主的に登録を行ってください。

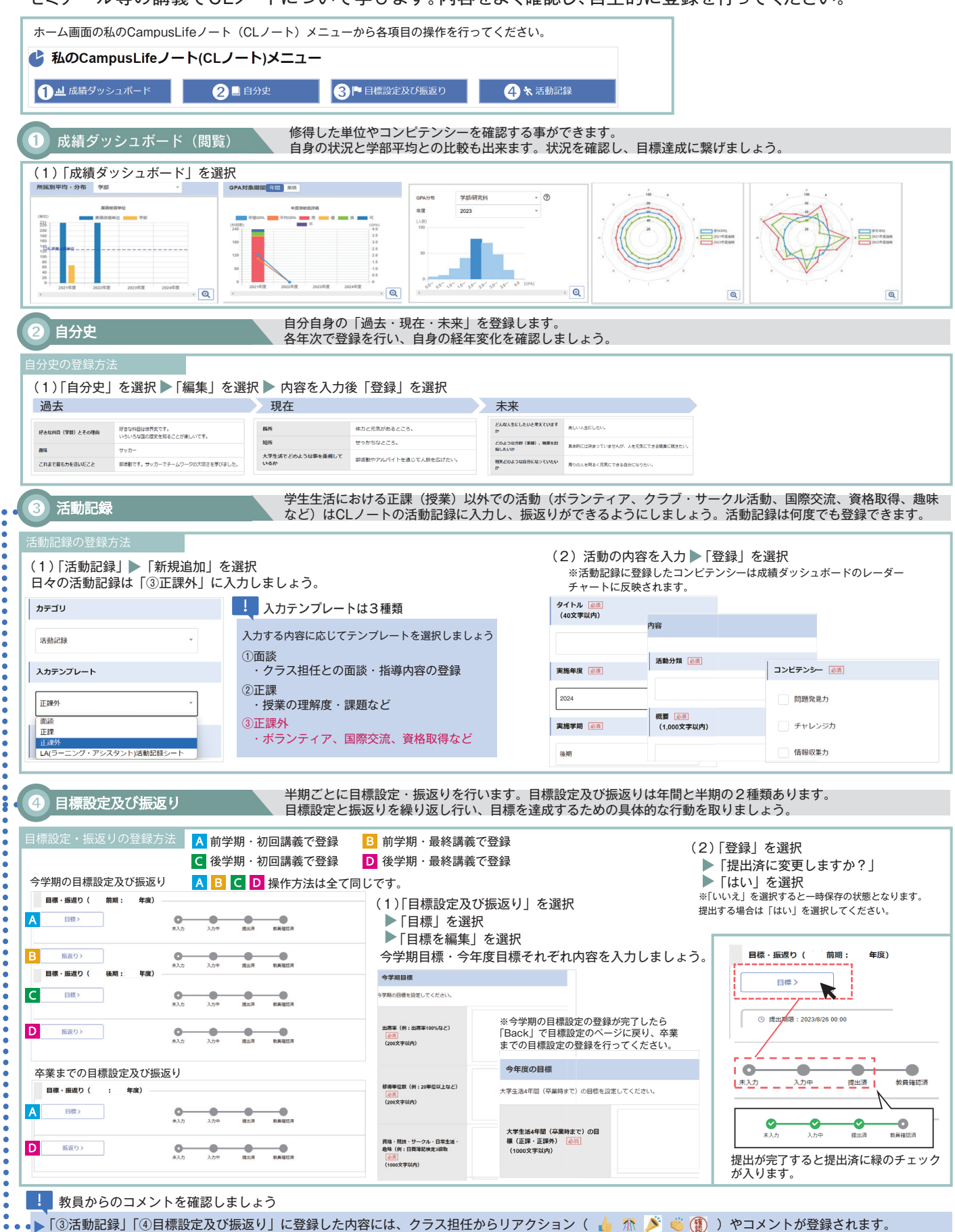

参考にしながら学生生活に取組みましょう。

# **⑩ ICカードリーダと出席登録**

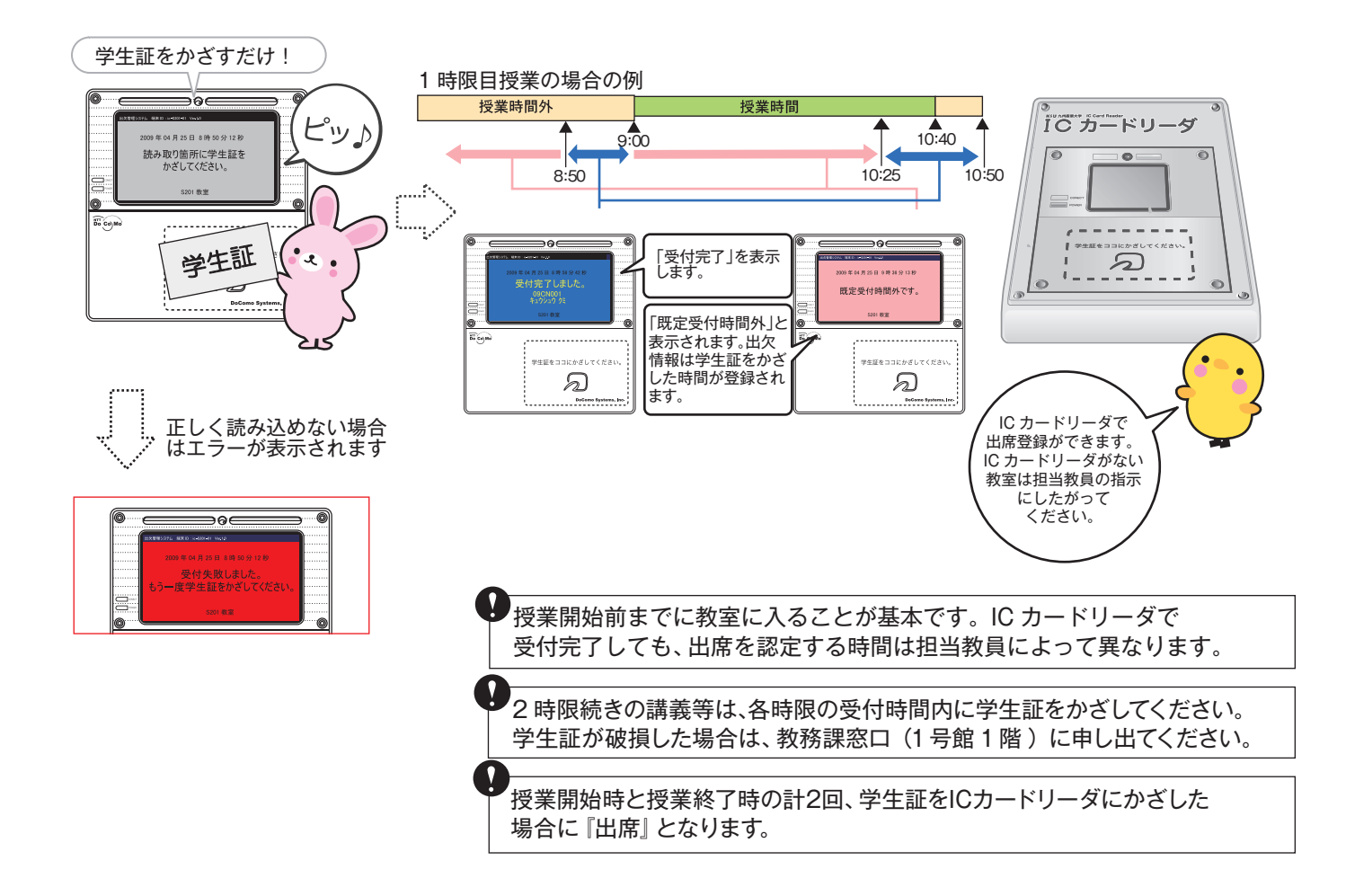

#### Outlookメール受信の注意点

K'sLife から Outlook にメールを送信する際、メールアドレスが RFC(※2)に準じて い sund から Oddook にパーがを返信する続い ニルグイレスが in

RFCに準じていないメールアドレスの例

@マークの直前に「.(ピリオド)」がある場合 X @マークより前で「.(ピリオド)」が連続してある場合

上記アドレスに当てはまる場合は、メールを受信できません。その際は、各自でメールアドレス を変更し、「教務システム」にて携帯メールアドレスを更新してください。

※2 RFC(Request for Comments)とは、インターネットに関する技術の標準を定める 団体(IETE)が管理している「インターネットにおけるルール」です。

Outlookの迷惑メール対策の設定等で、「kyusan-u.ac.jp」からのメールを受信 できるように適切に設定してください。

#### ● 推奨ブラウザ

※推奨ブラウザ以外でアクセスした場合、正常に動作しない場合がございますので、 ご注意ください。 K'sLifeの推奨ブラウザは、K'sLifeのログインページで確認できます。

#### **JavaScript**

ブラウザのJavaScript機能を有効にした後、利用してください。

学生証を持参し、中央会館3階 総合情報基盤センター(CNC)事務室 窓口に申し出てください。初期パスワードを再発行します。 ● パスワードを忘れた場合 ※セキュリティ上、電話、メールでのパスワード再発行受付はできません。

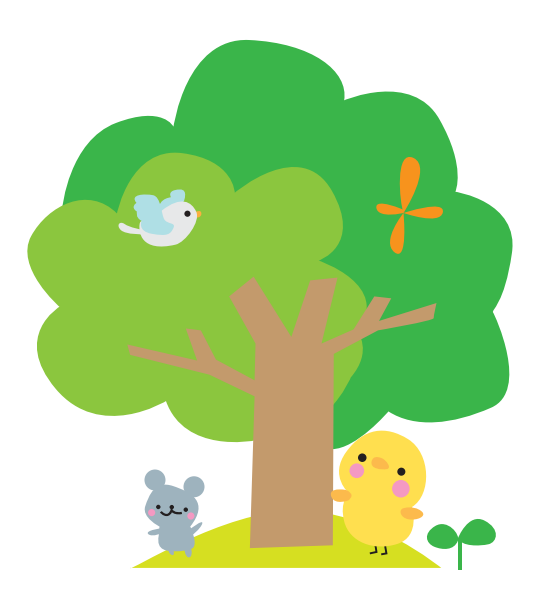

### 7.困ったときは窓口へ

### (1)修学・履修、休学・退学等

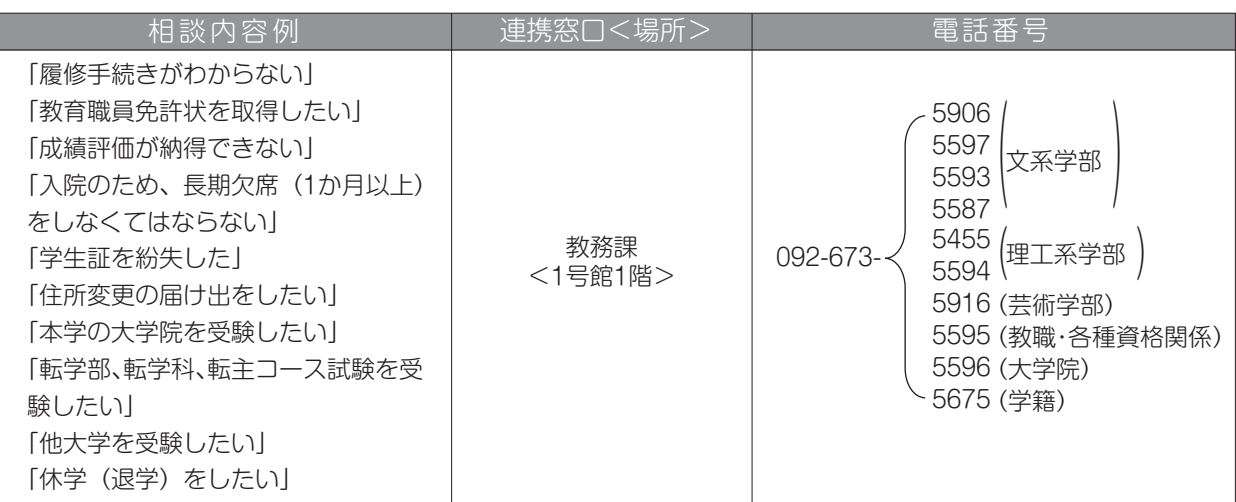

(2)学修

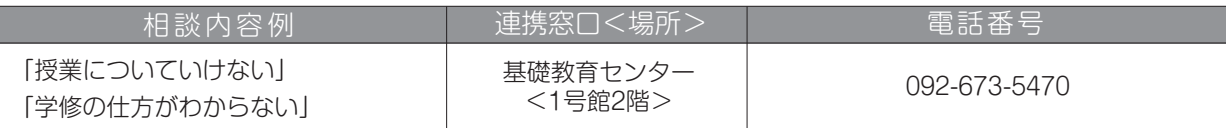

(3)語学学修

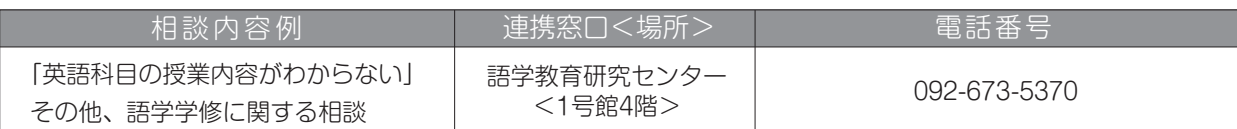

### (4)留学、外国人留学生等

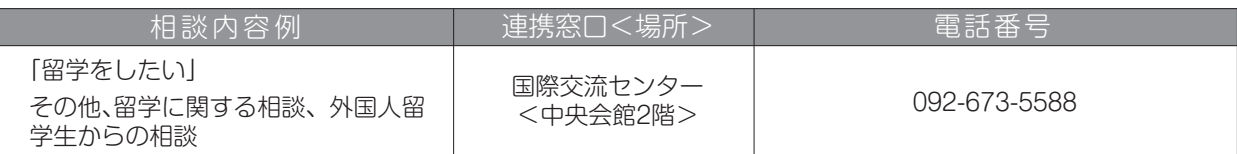

### (5)奨学金、拾得物等

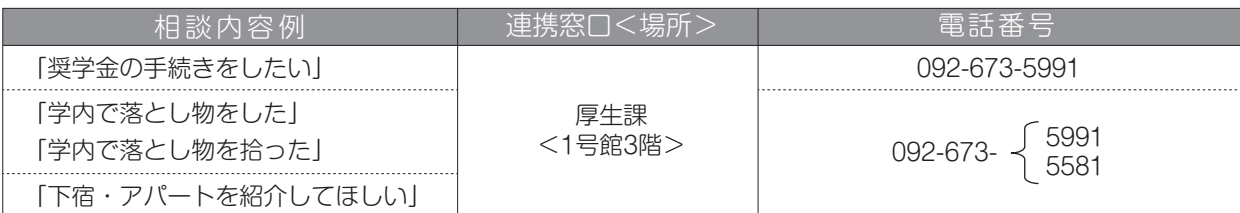

### (6)授業料の納付方法、延納手続き

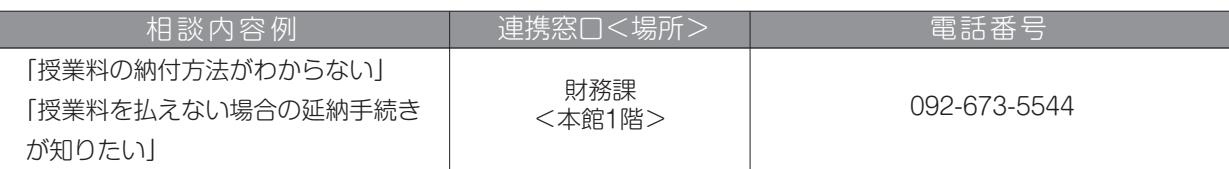

### (7)学生生活、課外活動、トラブル等

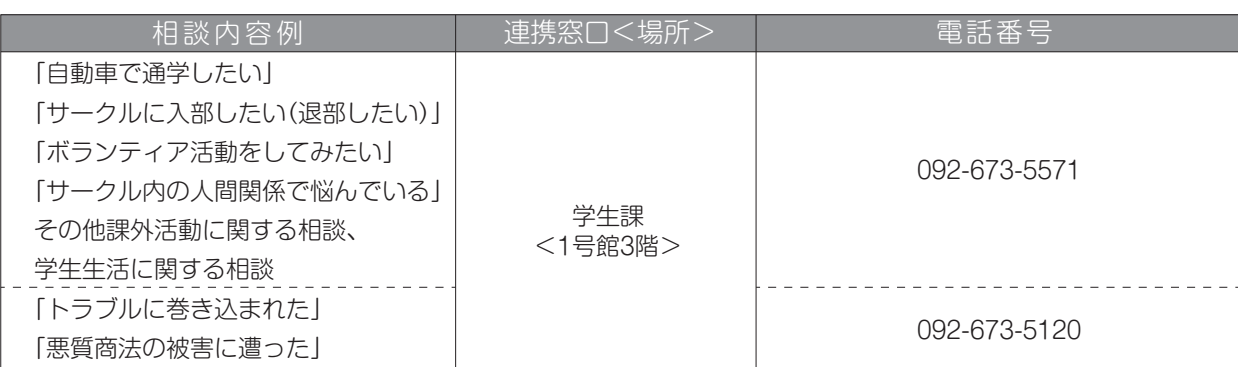

### (8)進路・キャリア支援(資格・インターンシップ等)

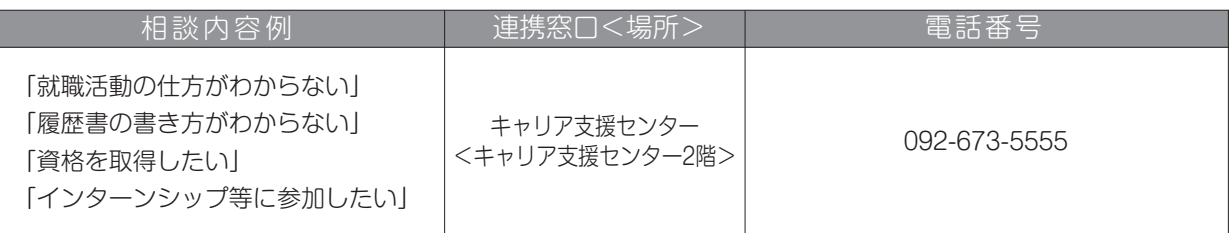

### (9)身体の健康

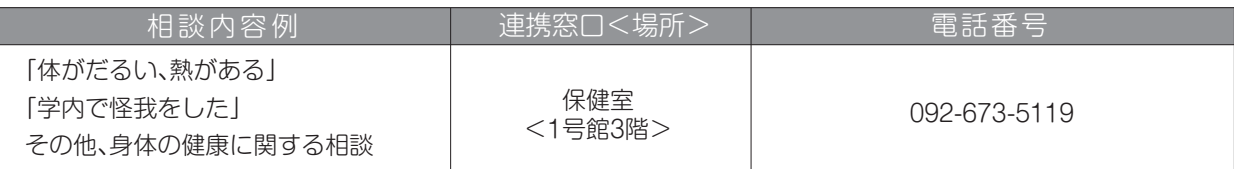

### (10)メンタルヘルス

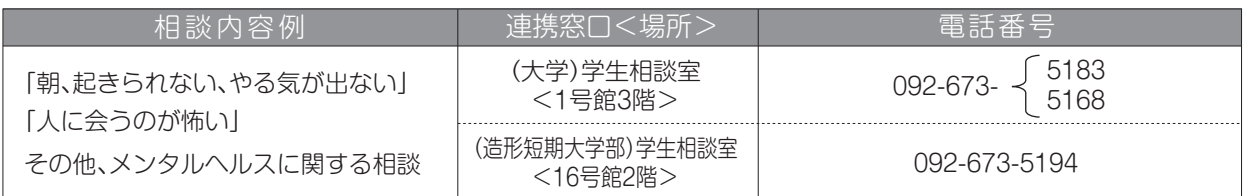

※学生生活を送っていくうえで直面する様々な悩みや不安について、力ウンセラーが相談に応じます。

[(大学)学生相談室]月~金曜日 10:00~17:00

[(造形短期大学部)学生相談室]月・水・木曜日 11:00~16:00

### (11)障がい等のある学生支援に関する相談

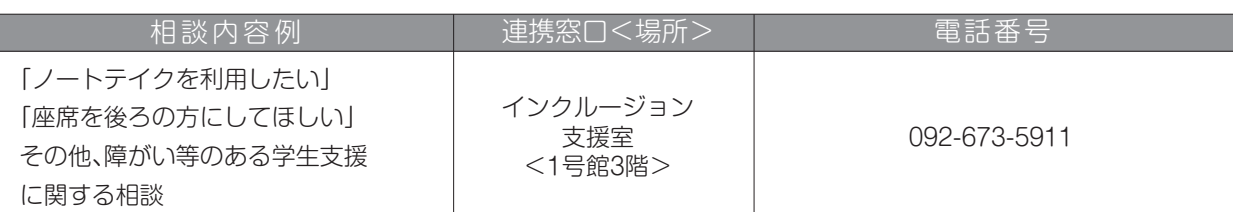

### (12)その他

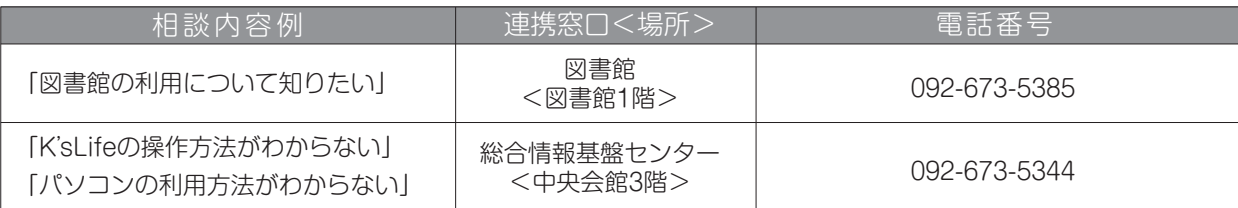

# 本年度<br>履修単位数合計

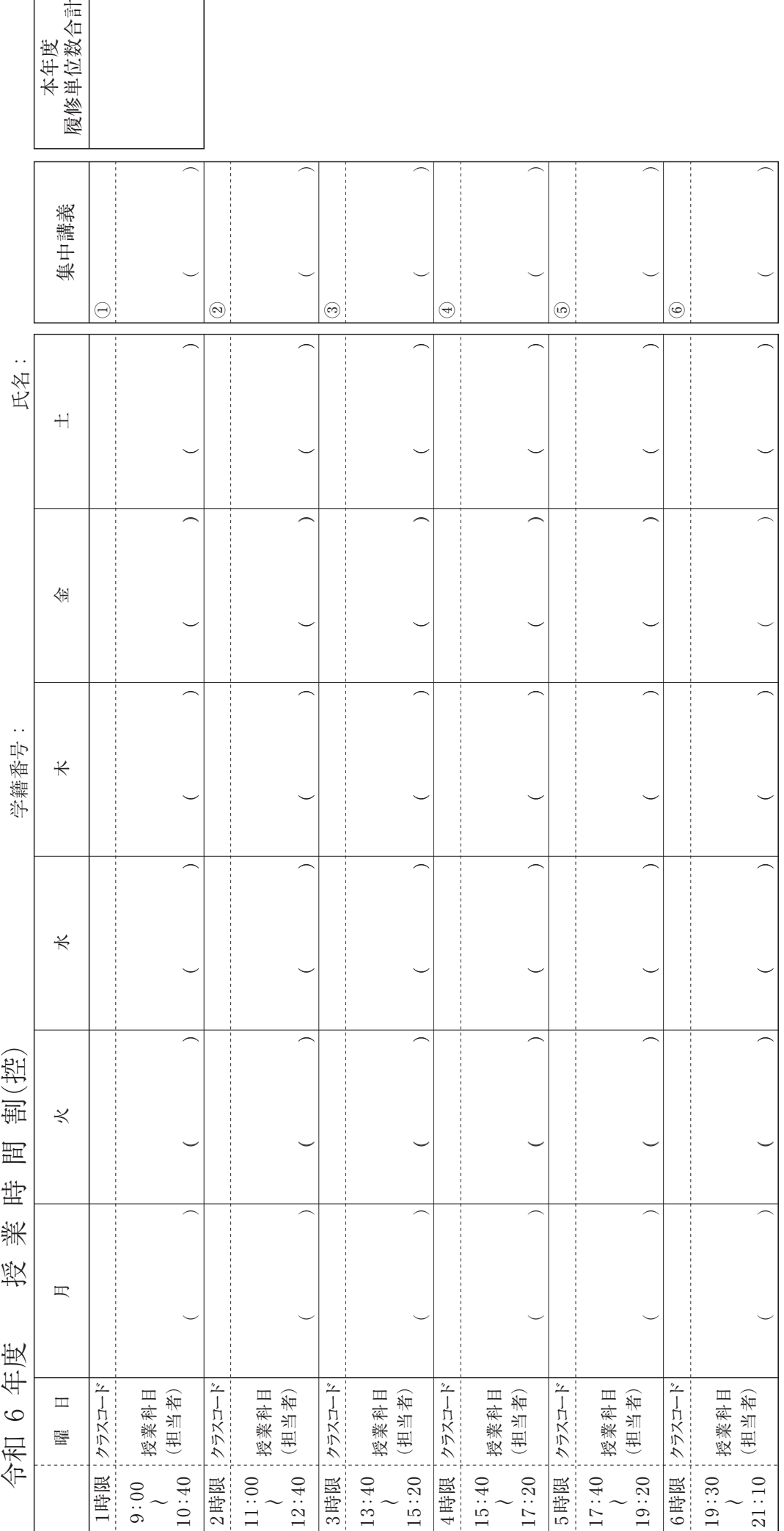

# 本年度<br>履修単位数合計

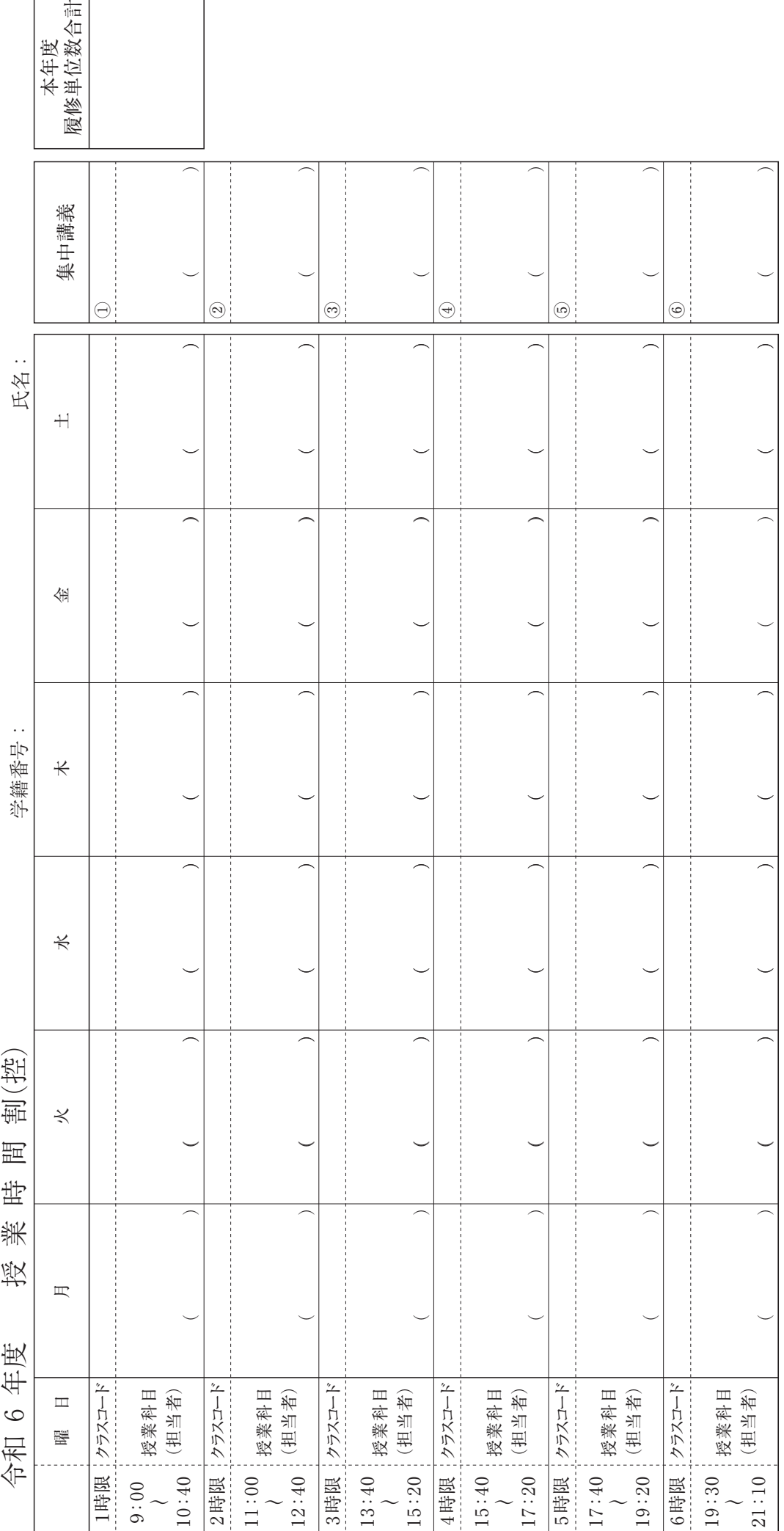

### **MEMO**

### **MEMO**

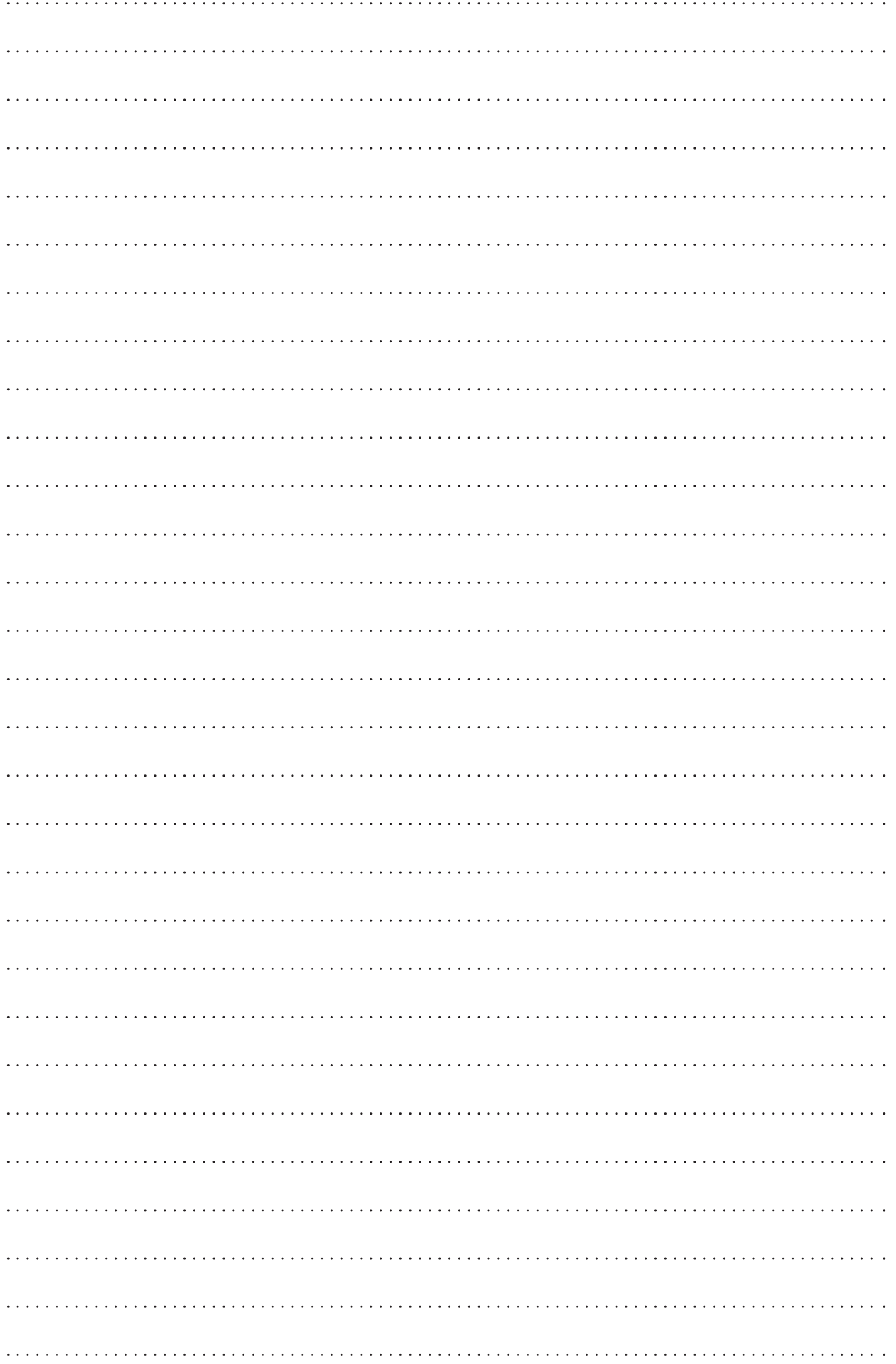

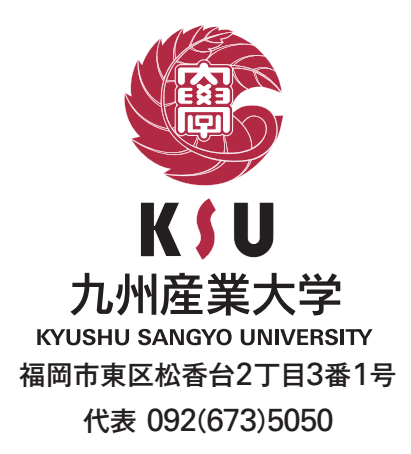

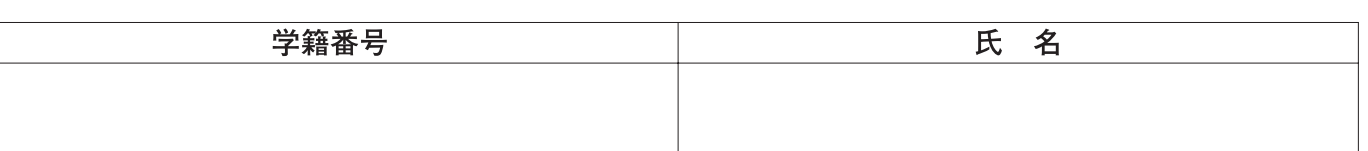